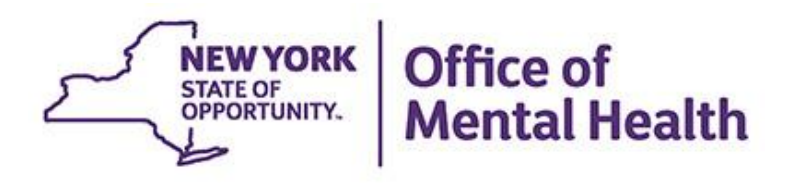

# Using PSYCKES Quality Indicator Reports

### We will begin shortly

**To hearthe webinar, click "Call Me" in theAudio Connection box and enter your phone number - the WebEx system will call your phone** 

**If you do not see the Audio Connection box, go to the top of your WebEx screen, click "Communicate" > "Audio Connection" > "Join Teleconference"** 

> **Hannah Ritz Assistant Research Scientist, Implementation Team April 19, 2023**

### **Q&A via WebEx**

- All phone lines are muted
- **EX Access "Q&A" box in WebEx menu at the right of**  your screen; if you expanded the view of the webinar to full screen, hover cursor over green bar at top of screen to see menu
- **Type questions using the "Q&A" feature** 
	- Submit to "all panelists" (default)
	- Please do not use Chat function for Q&A
- **EX Note: slides will be emailed to attendees after the** webinar

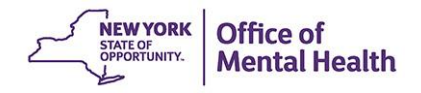

### **Overview**

- **What is PSYCKES?**
- Quality Indicators "Flags"
- **E** Demonstration using "High Utilization" Indicator
	- My QI Report
	- Recipient Search
	- Clinical Summary
- **PSYCKES Training and Technical Assistance**
- Question & Answer

## **What is PSYCKES?**

- A secure, HIPAA-compliant web-based platform for sharing Medicaid claims and encounter data and other state administrative data
- **Designed to support data-driven clinical decision-**making and quality improvement
- **Ongoing data updates** 
	- Quality Indicators refreshed monthly
	- Clinical Summary refreshed weekly

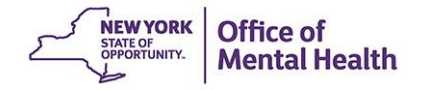

### **Who is Viewable in PSYCKES?**

- Over 11 million NYS Medicaid enrollees (currently or previously enrolled)
	- Fee for service claims
	- Managed care encounter data
	- Dual-eligible (Medicare/Medicaid): Medicaid data only
- **Behavioral Health Population, i.e., at least one of the** following:
	- Psychiatric or substance use service,
	- Psychiatric or substance use diagnosis, OR
	- Psychotropic medication
- **Provides all data general medical, behavioral health,** residential

## **What Data is Available in PSYCKES?**

- **EXEDEES IS Clinical Summary provides up to 5 years of data, updated weekly**
- **EXTAIL Medicaid FFS claims and Managed Care encounter data, across treatment settings** 
	- – Medications, medical and behavioral health outpatient and inpatient services, ER, care coordination, residential, lab, and more!
- Multiple other state administrative databases (0-7 day lag):
	- New York City Department of Homeless Services (NYC DHS)
	- Health Home enrollment & CMA provider (DOH MAPP)
	- Managed Care Plan & HARP status (MC Enrollment Table)
	- MC Plan assigned Primary Care Physician (Quarterly, DOH)
	- State Psychiatric Center EMR
	- Assisted Outpatient Treatment provider contact (OMH TACT)
	- Assertive Community Treatment provider contact (OMH CAIRS)
	- Adult Housing/Residential program Information (OMH CAIRS)
	- Suicide attempt (OMH NIMRS)
	- – Safety plans/screenings and assessments entered by providers in PSYCKES **MyCHOIS**
	- IMT and AOT Referral Under Investigation (DOHMH)

## **Quality Indicators "Flags"**

- **PSYCKES identifies clients flagged for quality concern in order to inform**  the treating provider and to support clinical review and quality improvement
- When a client has a quality flag, the provider is allowed access to that individual's Clinical Summary
- My QI Report provides prevalence information at the program, agency, MC plan, region, and state levels
- Some examples of current quality flags include:
	- – Health Home Plus-Related, e.g., Eligible for Health Home Plus, No Health Home Plus Service past year
	- Medication-Related, e.g., Polypharmacy, Medication Adherence
	- Acute Care Utilization, e.g., High utilization, Readmission
	- – General Medical Health, e.g. No Diabetes Screening on an antipsychotic

### **What is the My QI Report?**

- **Tool for managing quality improvement efforts**
- **Updated monthly**
- **Eligible Population (denominator): clients served plus other** parameters depending on quality indicator specifications
- **EXTERN III Number with QI Flag (numerator): clients who meet criterially** for the flag
- **EX Compare prevalence rates for provider agency, region, state**
- **Eilter report by: Program Type, MC Plan, Age**
- **Drill down into list of recipients who meet criteria for flag**
- Reports can be exported to Excel and PDF

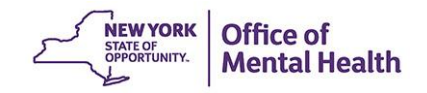

### **Understanding My QI Report**

- **EXECT:** Attributing clients to agency QI reports:
	- **EXTERNIHEDE INCO IS ENTERNIH** Billing: Clients linked to provider agency in the interpolation Billing: Clients linked to provider agency interpolation. past 9 months
	- **This rule is used to automatically link clients to providers so that** current clients are included in the report each month
- **Period of observation for the quality indicator:** 
	- Assessed by a measure, varies for each measure
	- For example, the period of observation for the High Utilization quality indicator is 13 months
- **QI Reports trending over time:** 
	- QI Trends Past Year show the prevalence rates of quality flags by provider over time

## **New in My QI Report**

- Now divided into two categories of indicator sets to help easily identify between "real time" measures versus "mature" measures
	- Considered more "real time" and are run on a monthly basis, as of – **Quality Improvement Indicators:**  the refresh date
	- **Performance Tracking Indicators:** 
		- Considered more mature data and are calculated monthly after a 6- month data maturation period to allow for services to be invoiced
- Reflected in Statewide Reports and the client-level Clinical Summary quality flag section
- **The "BH QARR DOH Performance Tracking Measure" set was renamed**  to "**MH Performance Tracking Measure**" and the "Substance Use Disorders" set was renamed to "**SUD Performance Tracking Measure**"

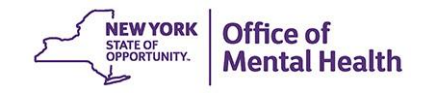

### **New CORE Eligibility in Report Filters & Clinical Summary**

- **Recipient Search** 
	- – New Filter: **CORE Eligible (Community Oriented Recovery and Empowerment)**
	- – In the "Characteristics" section, within the existing "High Need Population" filter

### ▪ **Care Coordination Advanced View**

– Two new columns added for **CORE Eligible** and **MC Product Line** 

### ▪ **Clinical Summary**

- – When applicable, the client-level Clinical Summary will show the CORE eligibility message in the "Current Care Coordination" section
	- • CORE Eligibility: This client is eligible for Community Oriented Recovery and Empowerment (CORE) services. For more information on CORE, visit: https://omh.ny.gov/omhweb/bho/core/

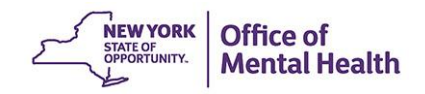

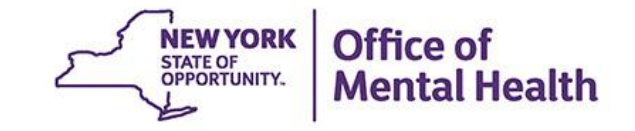

# My QI Report

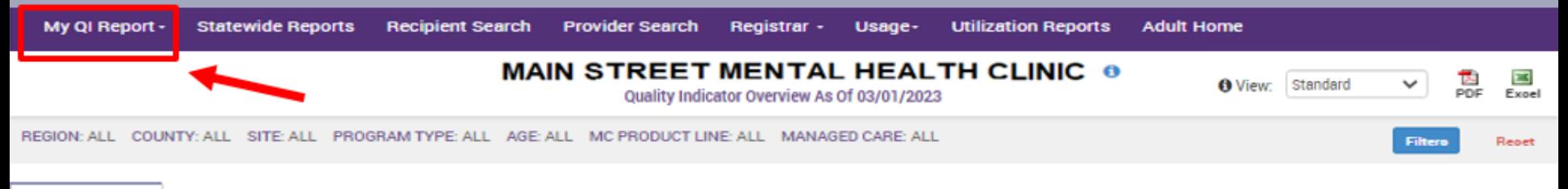

**Indicator Set** 

#### Quality Improvement Indicators (as of 03/01/2023) Run monthly on all available data as of run date

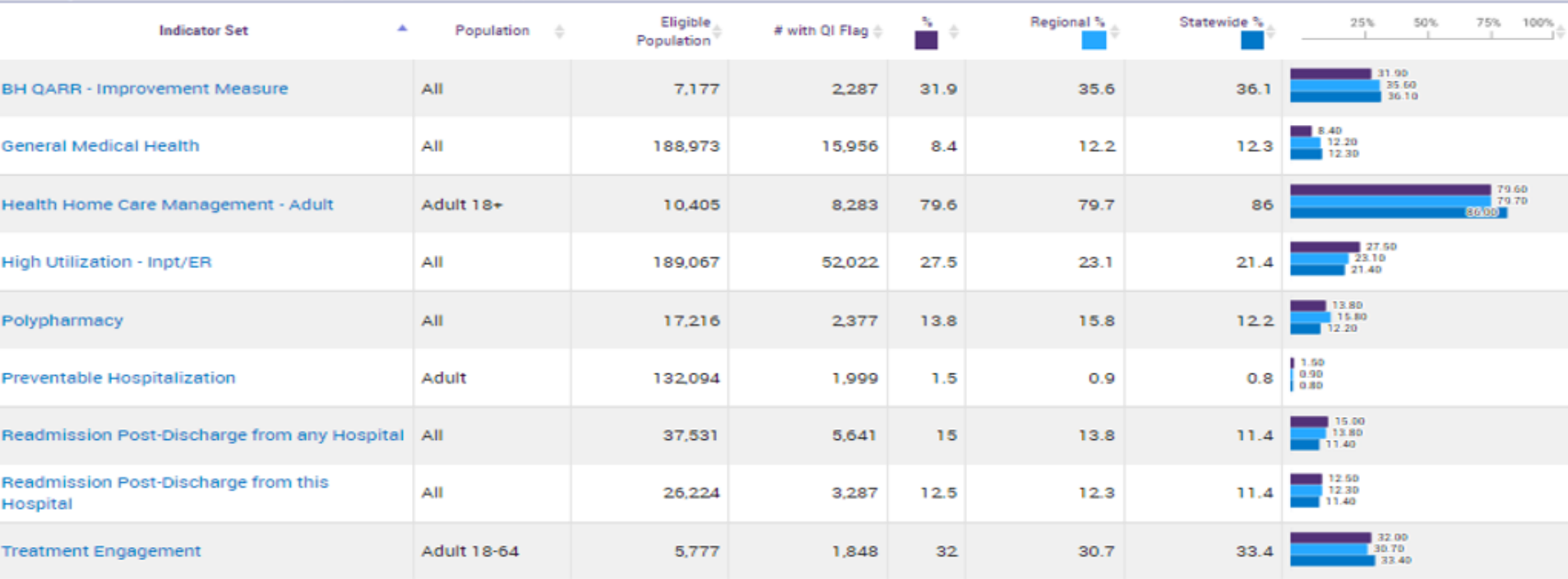

#### Performance Tracking Indicators (as of 08/01/2022)

Run with intentional lag of 6+ months to allow for complete data

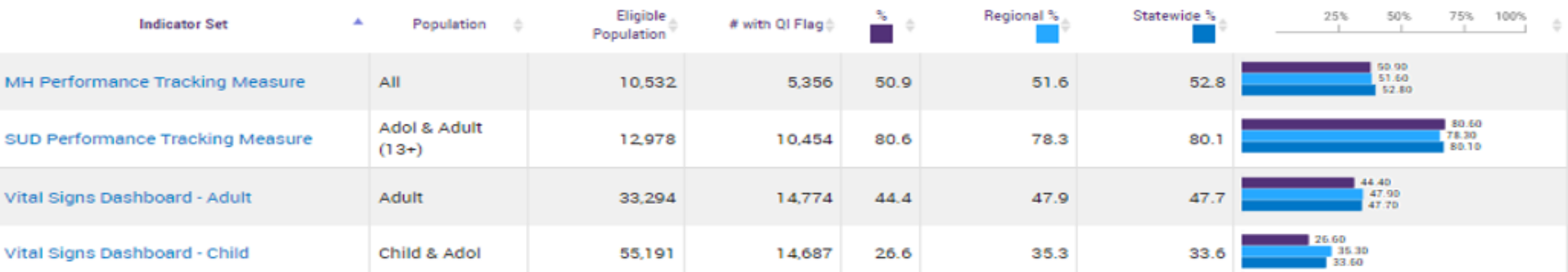

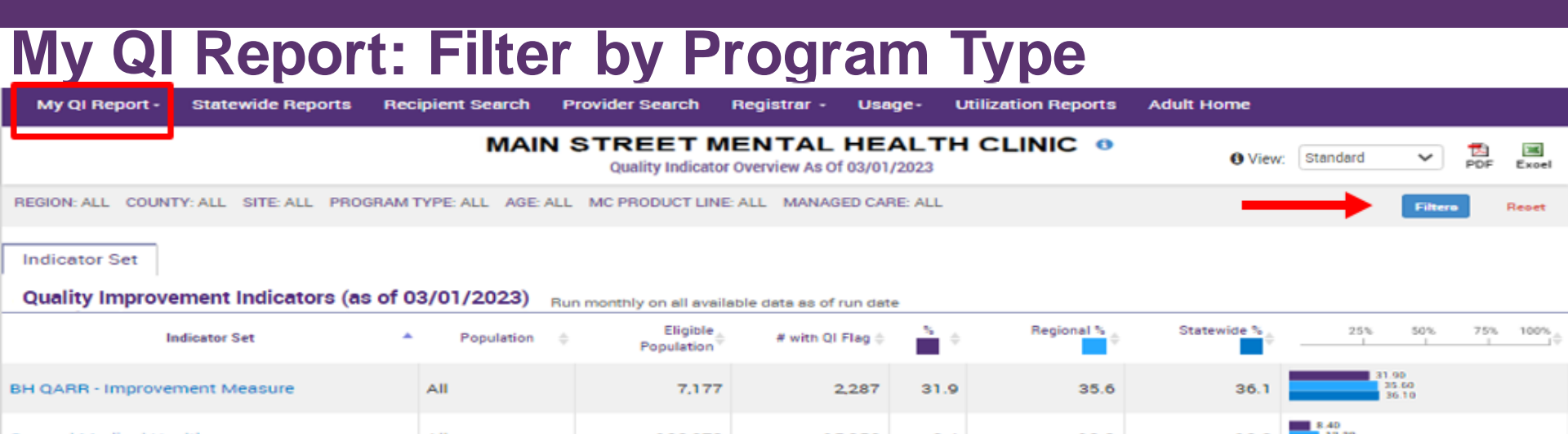

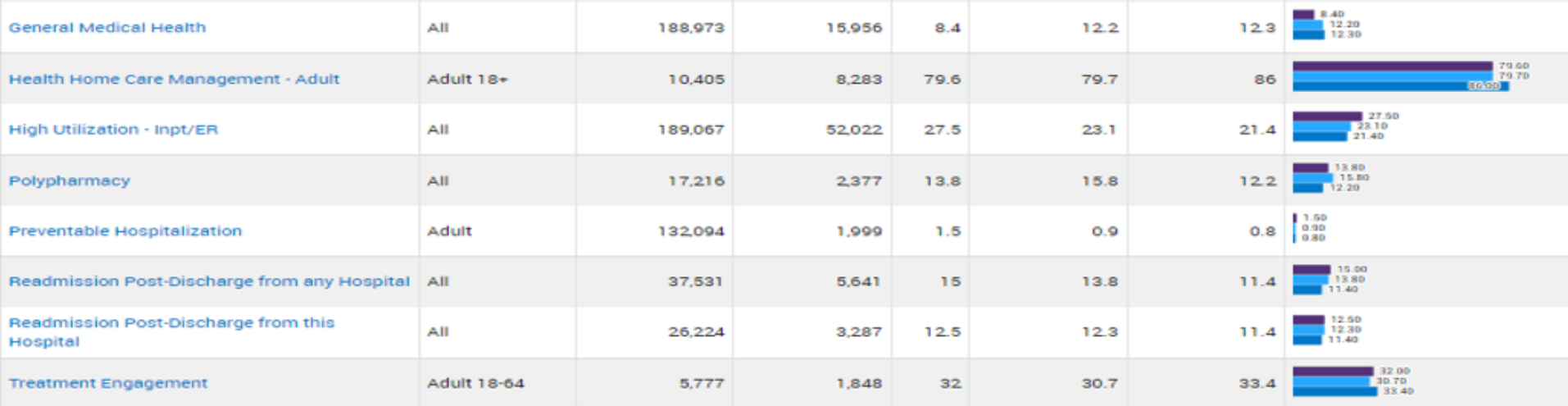

#### Performance Tracking Indicators (as of 08/01/2022)

Run with intentional lag of 6+ months to allow for complete data

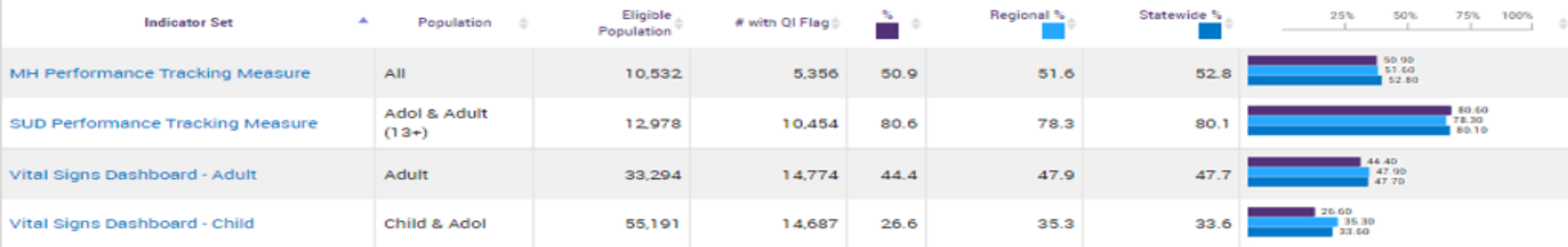

### **My QI Report: Filter by Program Type**

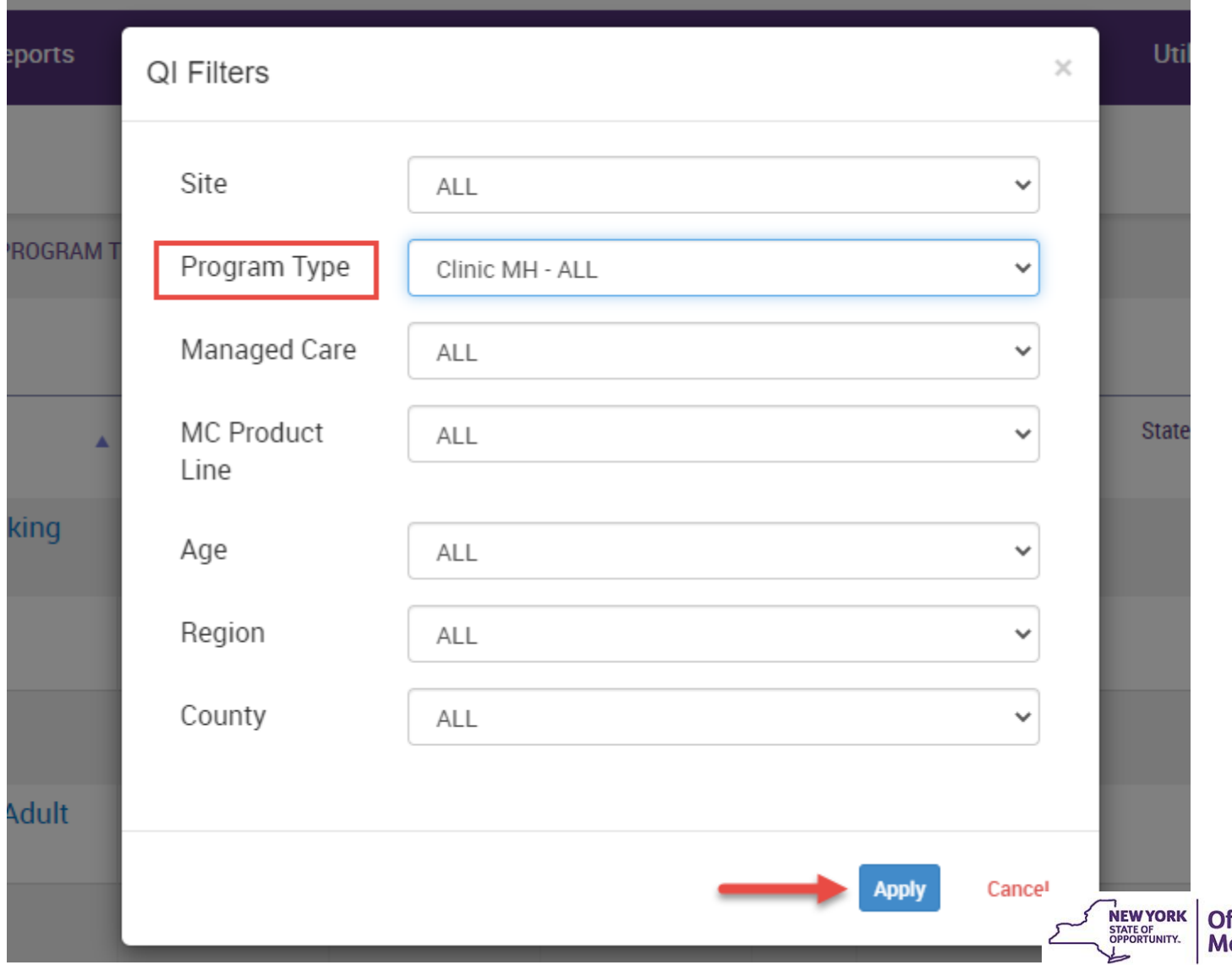

**ffice of** ental Health

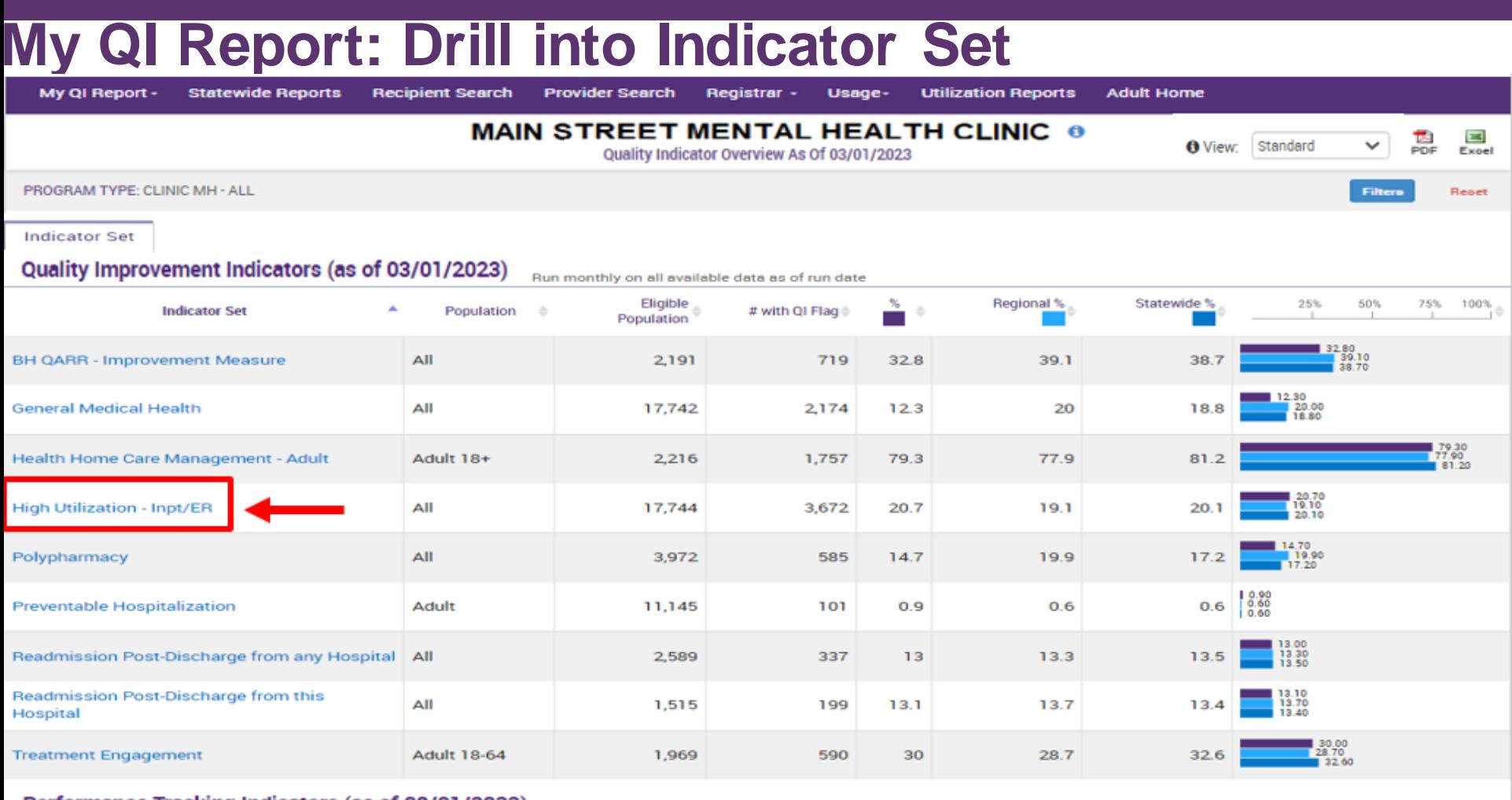

Performance Tracking Indicators (as of 08/01/2022) Run with intentional lag of 6+ months to allow for complete data

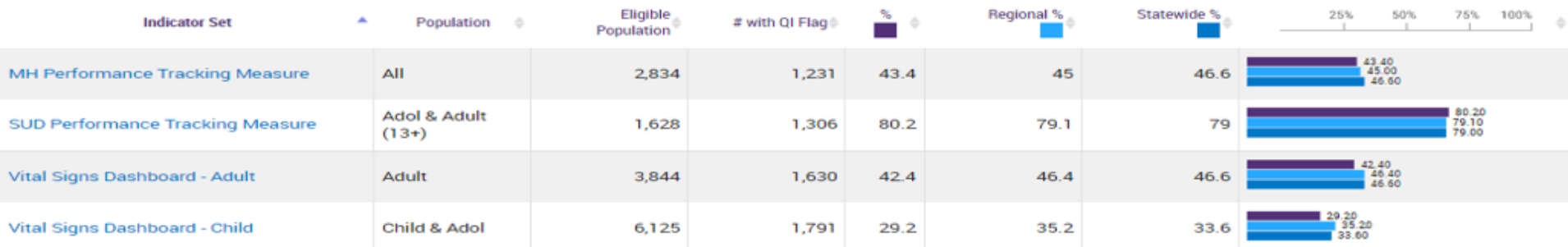

### **High Utilization - Inpatient/ER**

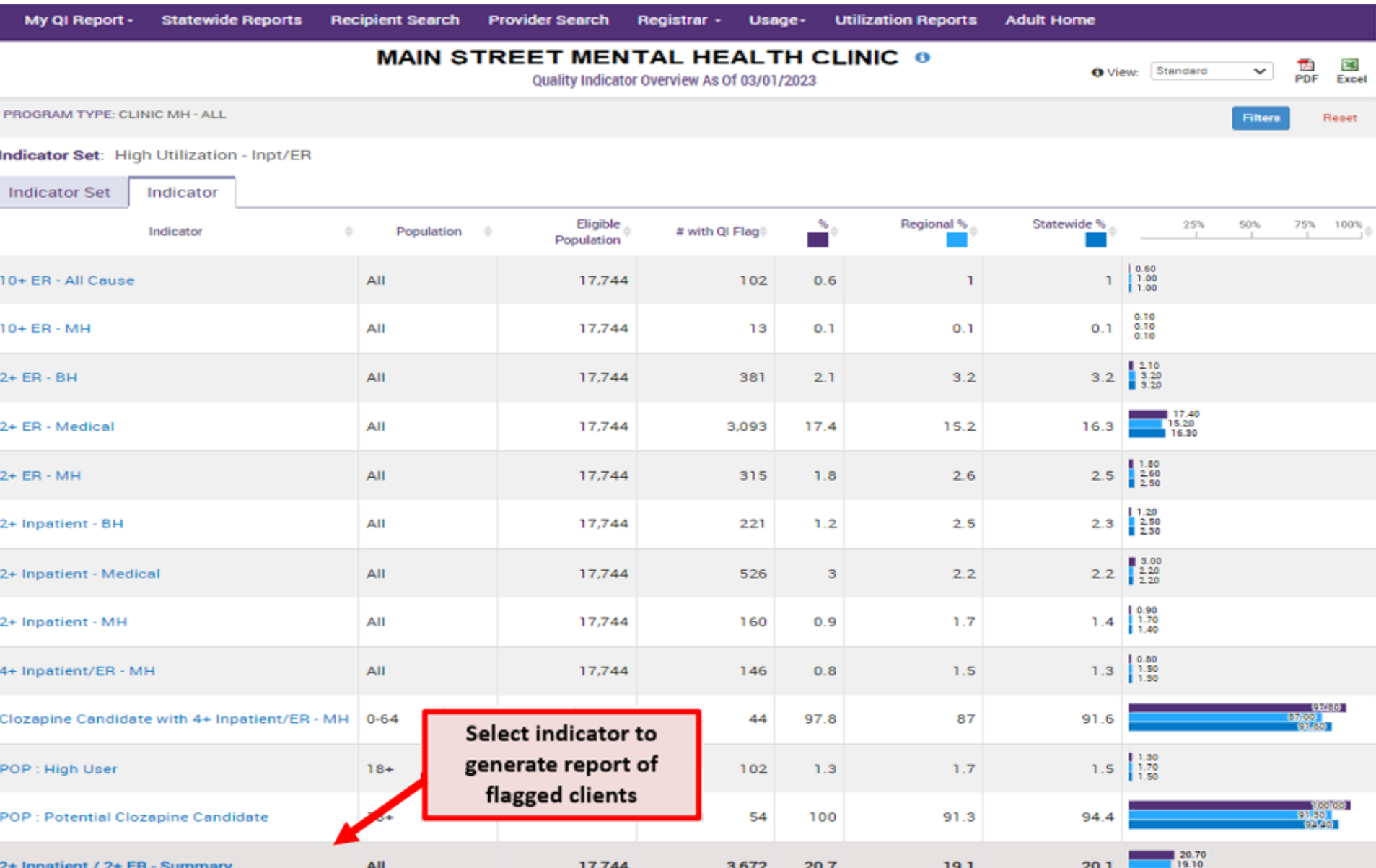

#### **List of Clients who Meet Criteria: Export to Excel/PDF** My QI Report -**Statewide Reports Recipient Search Provider Search** Registrar -Usage-**Utilization Reports Adult Home MAIN STREET MENTAL HEALTH CLINIC @** c 려 **O** View: Standard ✓ PDF Exoel Quality Indicator Overview As Of 03/01/2023 Report can be exported to PROGRAM TYPE: CLINIC MH - ALL Filtero Repet **PDF or Excel** Indicator Set: High Utilization - Inpt/ER Indicator: 2+ Inpatient / 2+ ER - Summary Recipients **Indicator Set** Indicator **Site** HH/CM Site(s) **MCO** Attending New QI Flag Dropped QI Flag Clinical Most Recent BH Recipient **Medicaid ID** DOB Race & Ethnicity Quality Flags Summary Last  $\quad \oplus$ **Outpatient Attending** Viewed **OVbBTEE TUFSWO** MTIIM9UIMTarN6 **Hispanic or Latinx** 2+ ER-Medical None Identified **WVeuMTOrOFU No Hispanic or Latinx** None Identified QUJSRVU SbVMSUv Qm 2+ ER-Medical **No** Click on a client's name to review their 2+ Inpt-Medical. **LEE JONATHAN** RgFSQgbB RURXQVJETm **Hispanic or Latinx** Colorectal Screen **No Clinical Summary** JONG-JIN Overdue (DOH) 2+ ER-Medical, 2+ Inpt-SOSHNICK SARA TEFSOO SUFO R6 Wa6vM9MmMFU MTAIM92IM9AnN6 **Hispanic or Latinx** Medical, Readmit 30d -No HOPE **Medical to Medical** 2+ ER-Medical None Identified Ta3VWUVO SEzBTa2 V6 TblrMpEvMUi MTIIMDQIM9AmN6 Asian **No** 2+ ER-Medical, 3AD. RAMACHANDRAN White **VVfFSVJPUqjJ UqFCUaa** MDYIMTalMTauMA **No UgQoOTIvMEu**  $4PP(A)$ **JESSICA MARKOVA** VqqtODaqNq6 QbJPVqu TabDTqnF TQ MD6IM9AIMTasOO **Black** 2+ ER-Medical **No NATALIA** Unknown 2+ ER-Medical **TIZER KAREN** No UgFOQg7FW6 REU TEE QrJVRUnJQUvZ SqQuODEpMFI MDIIMDalM9AnM6

Previous First Next Last

### **New QI Flag & Dropped QI Flag Tabs**

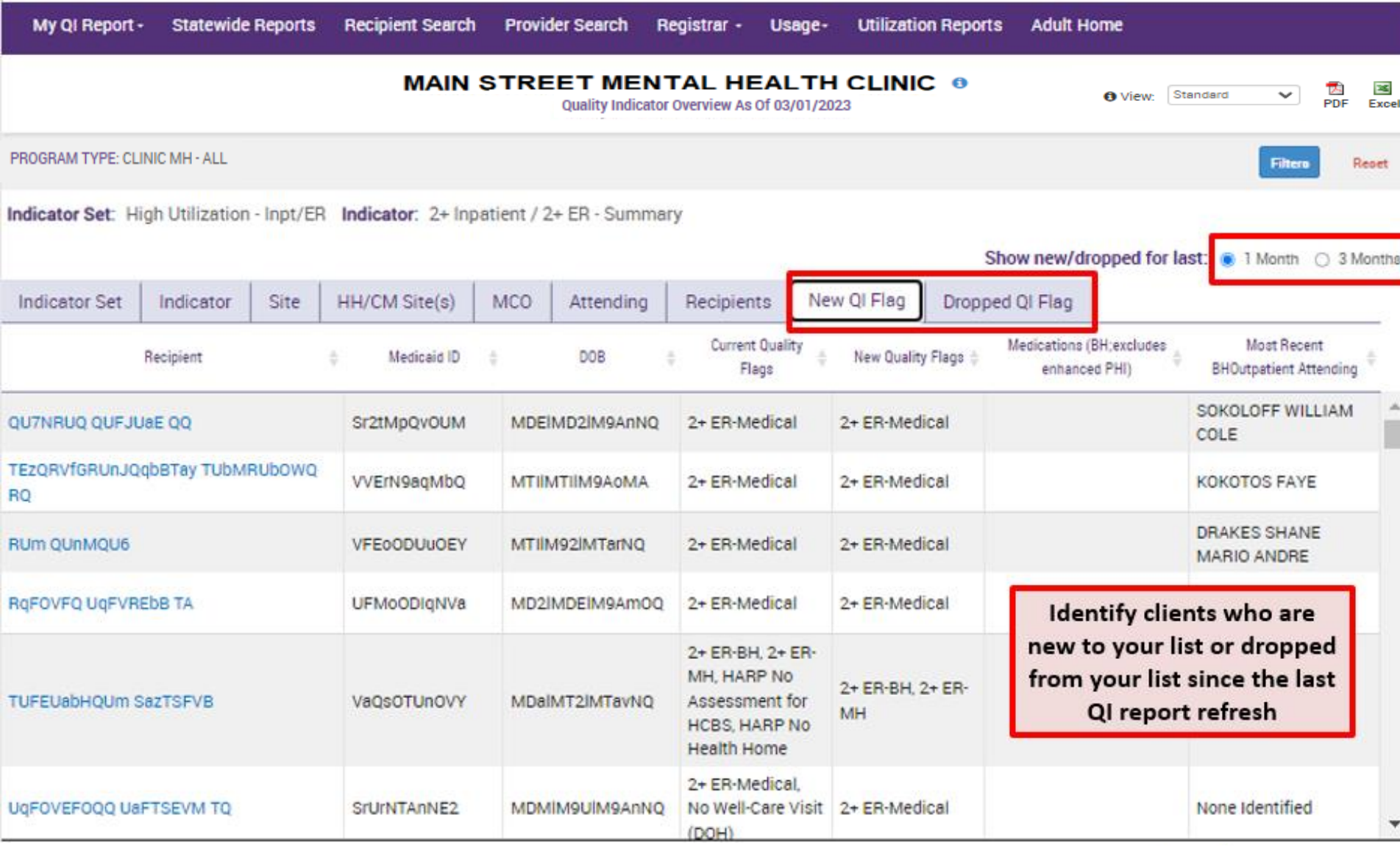

### **HH/CM Sites Tab for Health Homes & CMAs**

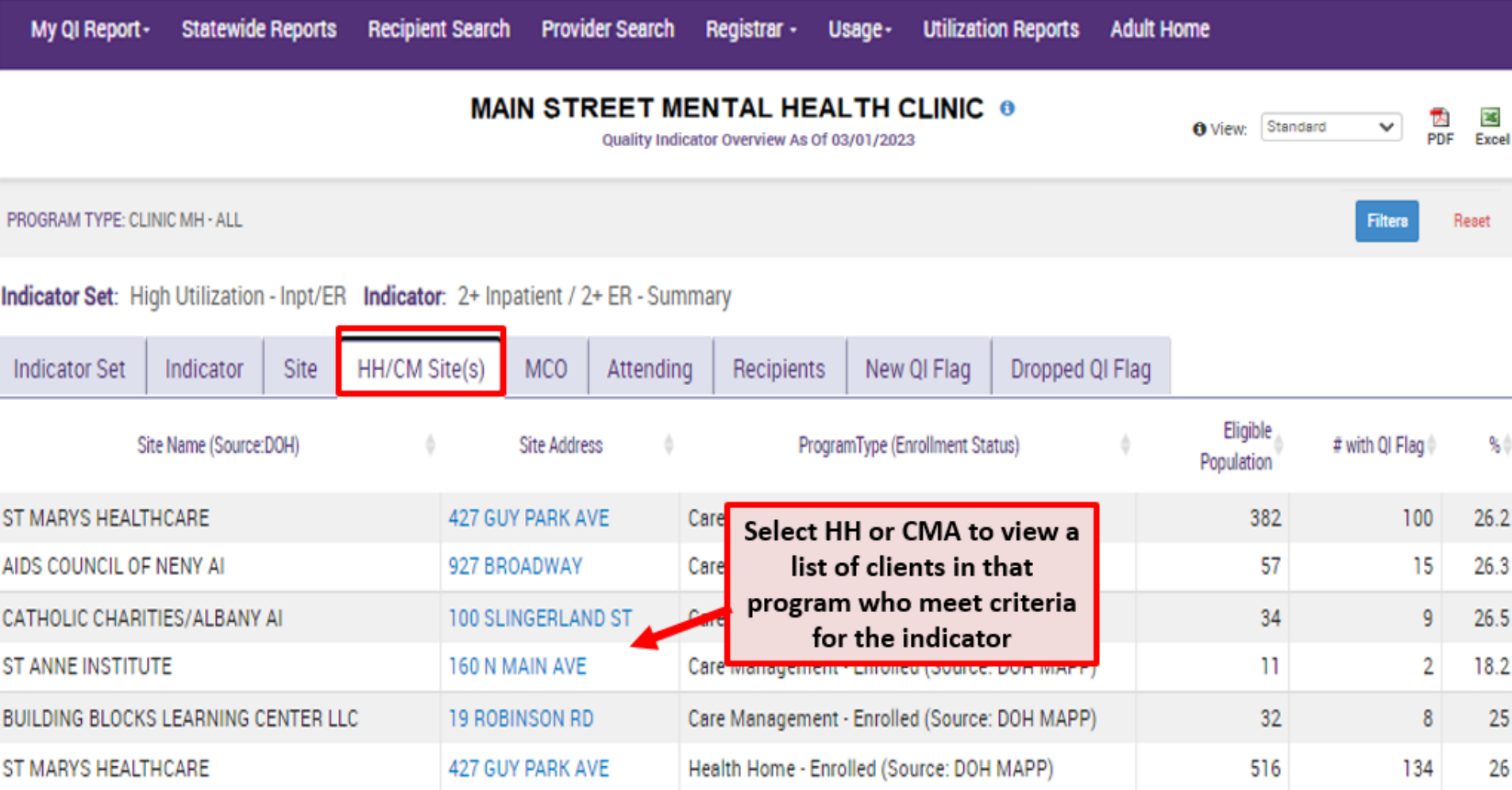

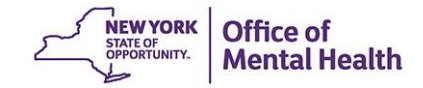

### **HH/CM's Recipients**

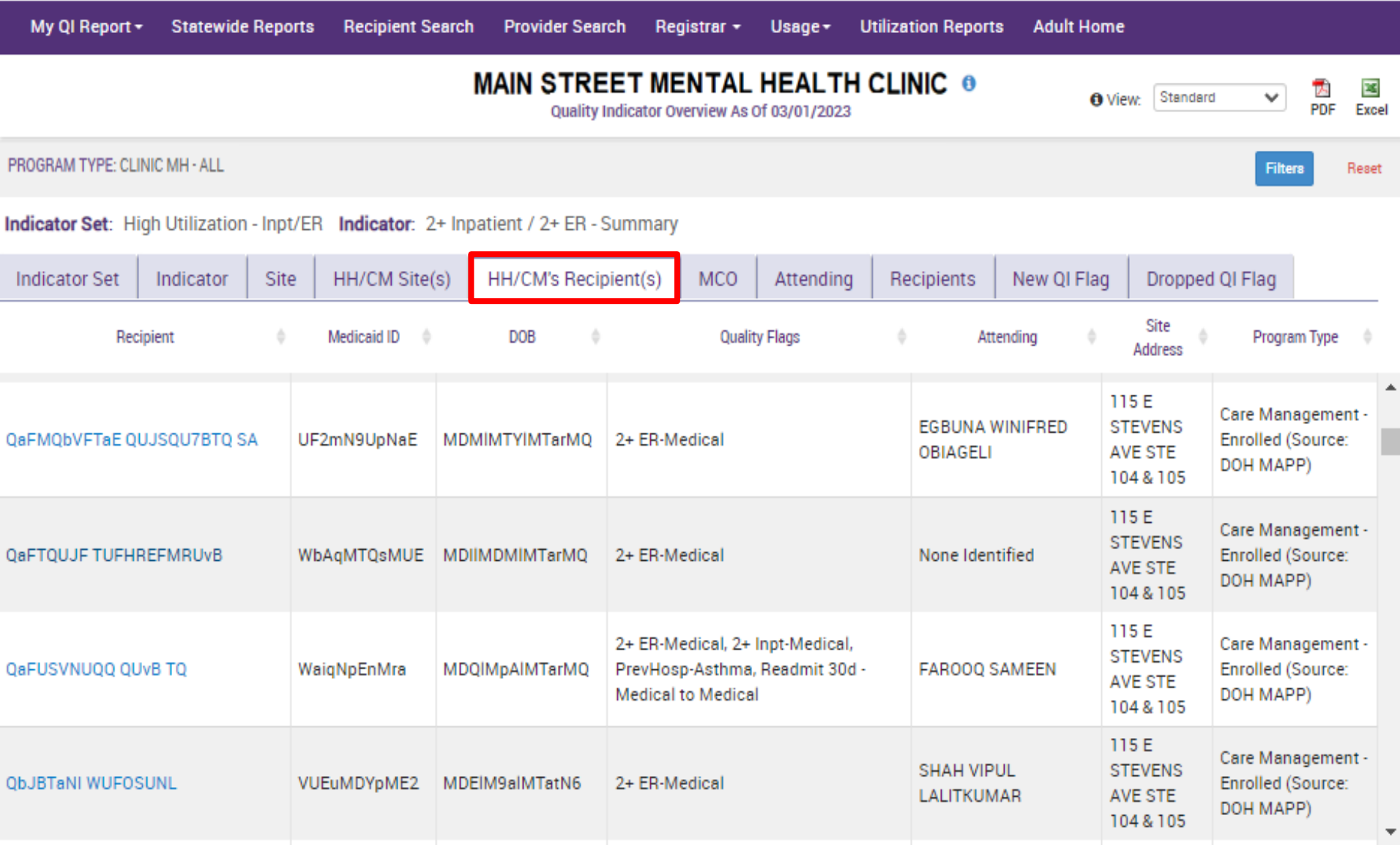

### My QI Report: Race & Ethnicity View

My QI Report -

**Statewide Reports** 

**Recipient Search Provider Search**  Registrar -Usage-

**Utilization Reports** 

**Adult Home** 

O T. Stenderd  $\overline{\phantom{0}}$ O View: PDF  $Excel$ Sitemateria lace & Ethi Filtero Repet

**Indicator Set** 

#### Quality Improvement Indicators (as of 03/01/2023)

Run monthly on all available data as of run date

REGION: ALL COUNTY: ALL SITE: ALL PROGRAM TYPE: ALL AGE: ALL MC PRODUCT LINE: ALL MANAGED CARE: ALL

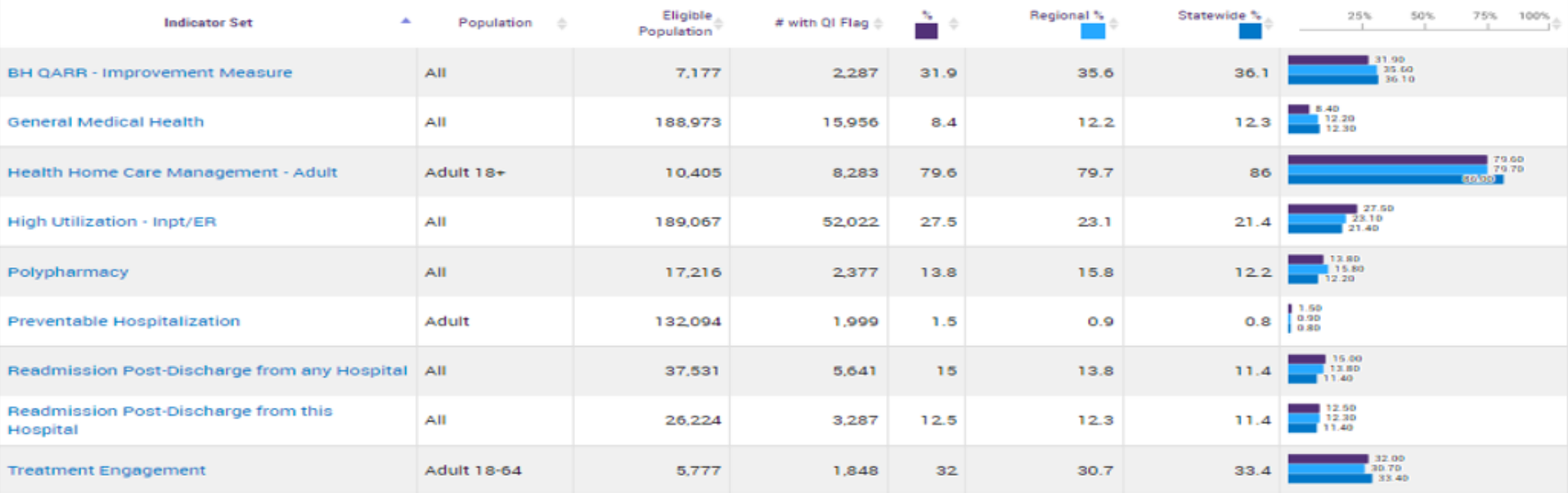

**MAIN STREET MENTAL HEALTH CLINIC @** 

Quality Indicator Overview As Of 03/01/2023

#### Performance Tracking Indicators (as of 08/01/2022)

Run with intentional lag of 6+ months to allow for complete data

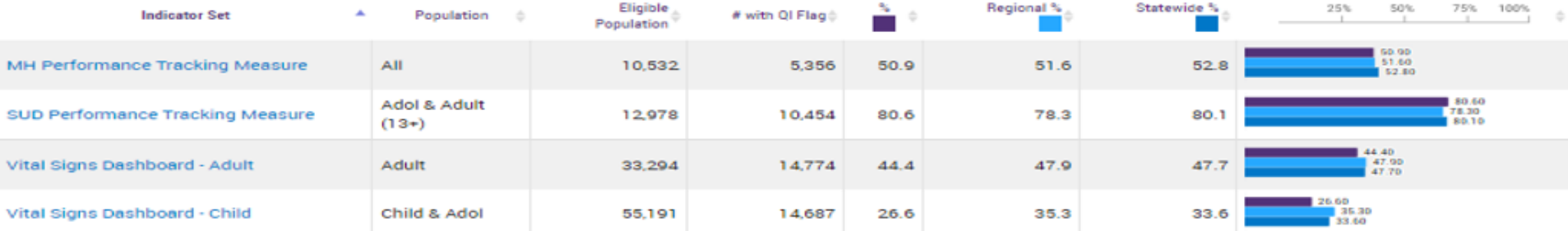

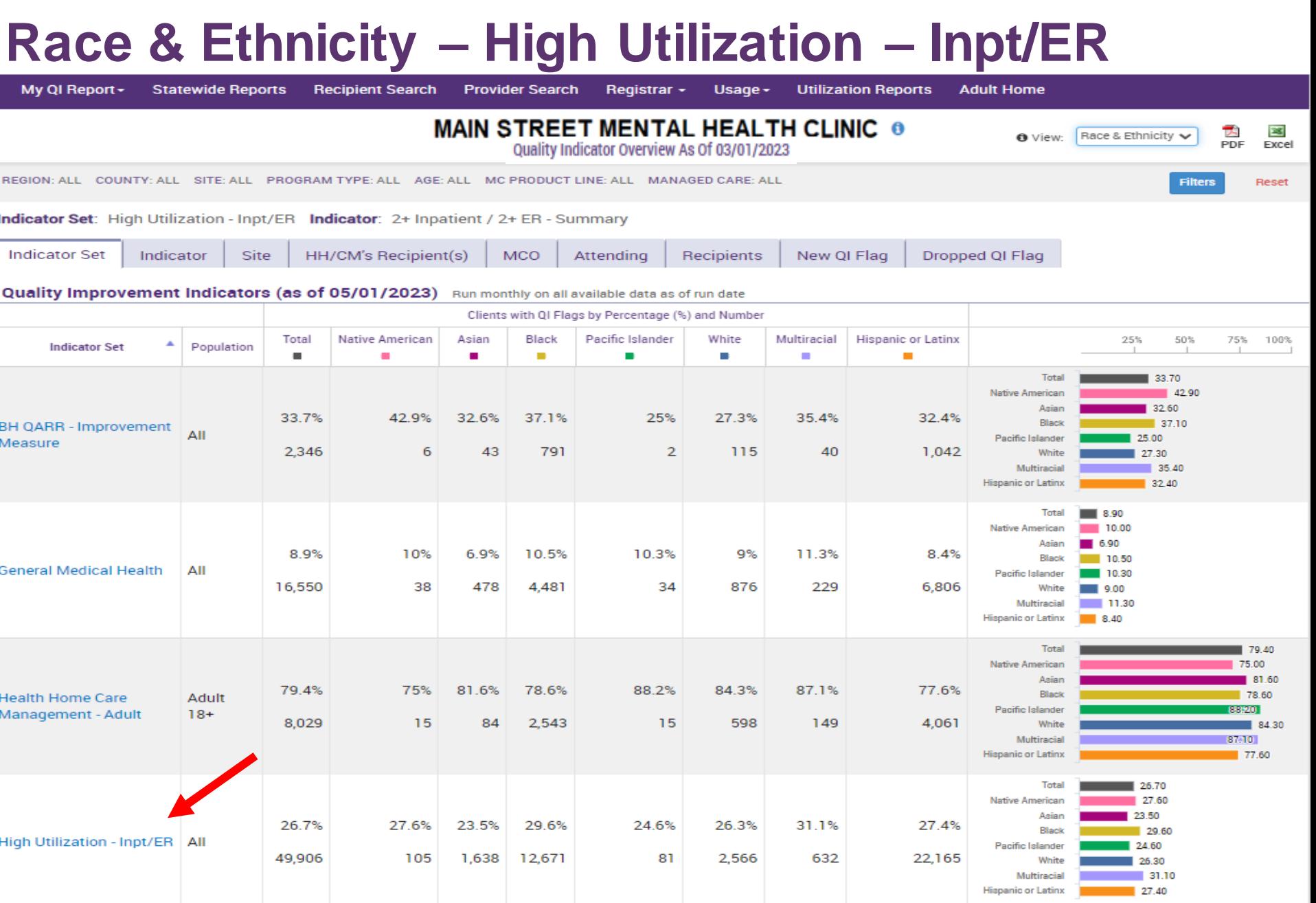

### Race & Ethnicity View - 2 + ER - Medical

My QI Report -

**Statewide Reports Recipient Search**  **Provider Search** 

Registrar -Usage  $\sim$  **Utilization Reports** 

**Adult Home** 

Race & Ethnicity  $\smile$ **O** View:

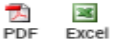

Reset

**Filters** 

**MAIN STREET MENTAL HEALTH CLINIC @** Quality Indicator Overview As Of 03/01/2023

REGION: ALL COUNTY: ALL SITE: ALL PROGRAM TYPE: ALL AGE: ALL MC PRODUCT LINE: ALL MANAGED CARE: ALL

**Indicator Set: High Utilization - Inpt/ER** 

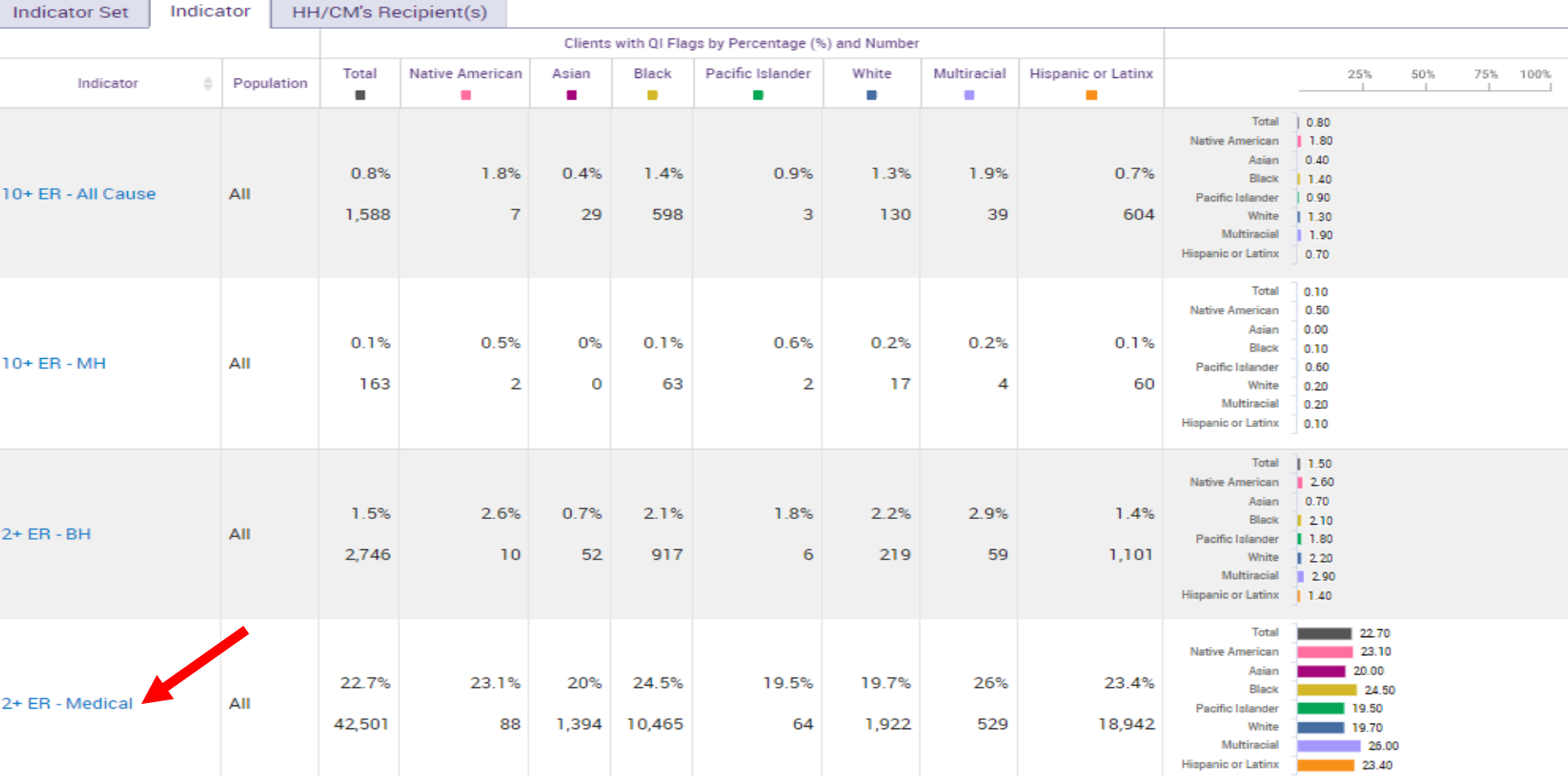

### **Race & Ethnicity View Results**

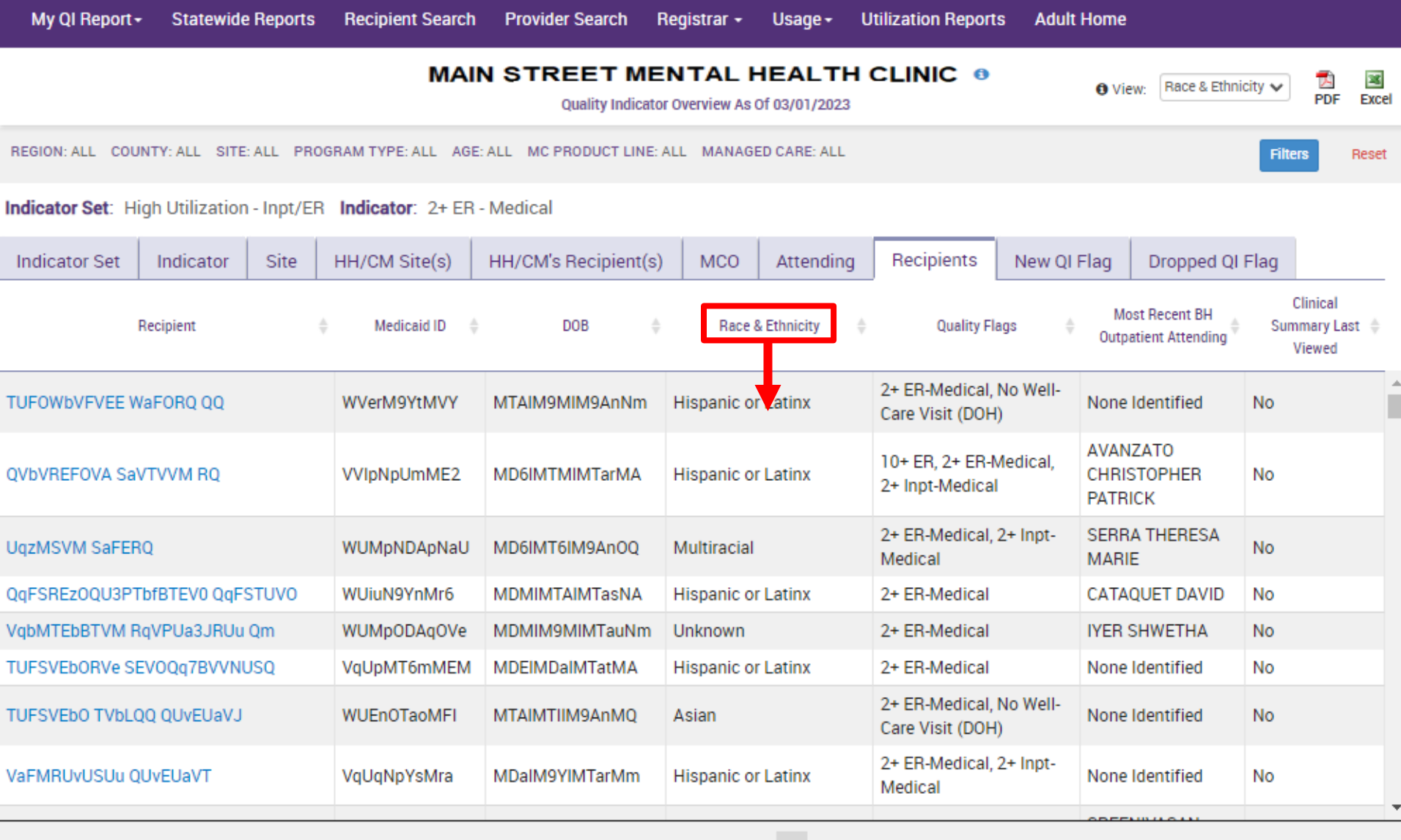

First Previous  $\mathbf{1}$ 2 Last

86

10

Next

### **My QI Report: QI Trends Past Year**

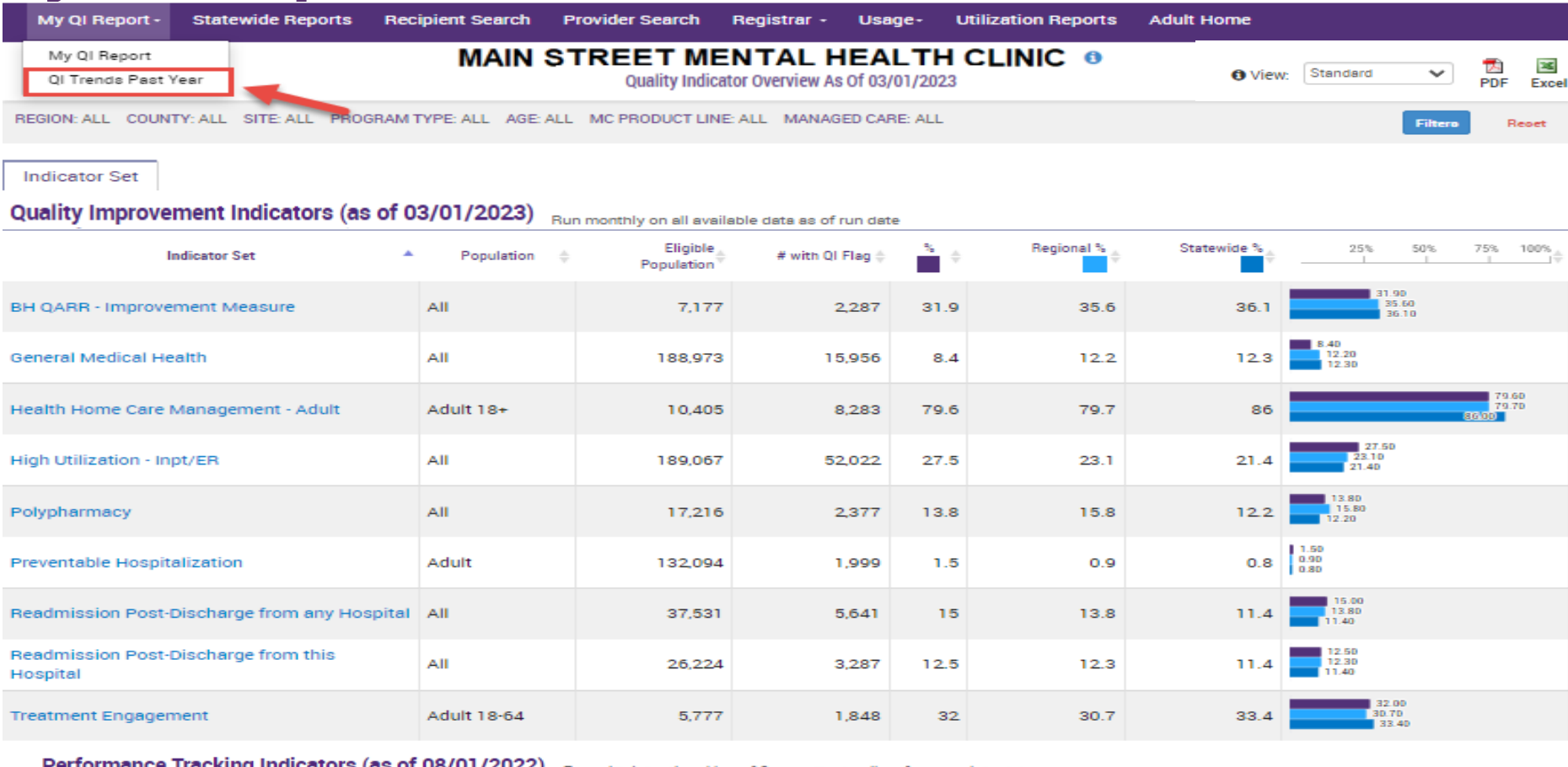

**Performance Tracking Indicators (as of U8/UT/2022)** Run with intentional lag of 6+ months to allow for complete data

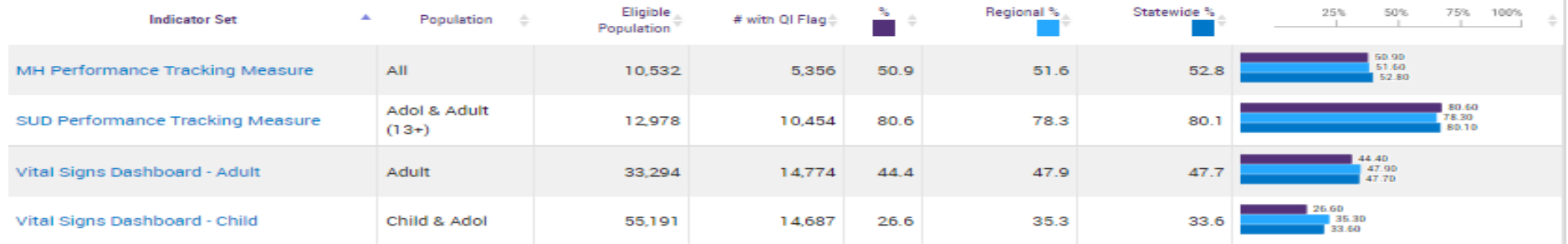

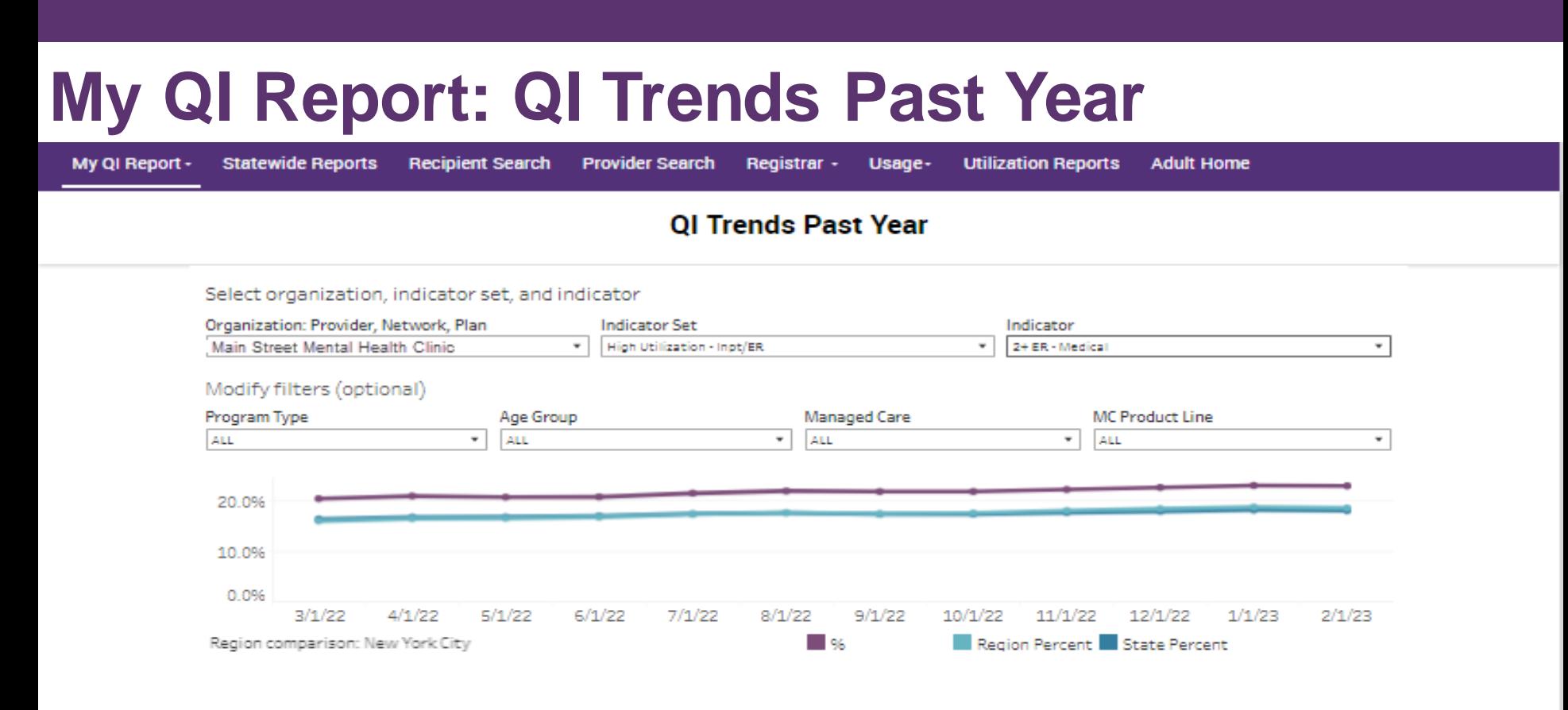

2+ ER - Medical: The percentage of individuals with 2 or more Medical ER visits in the past 13 months.

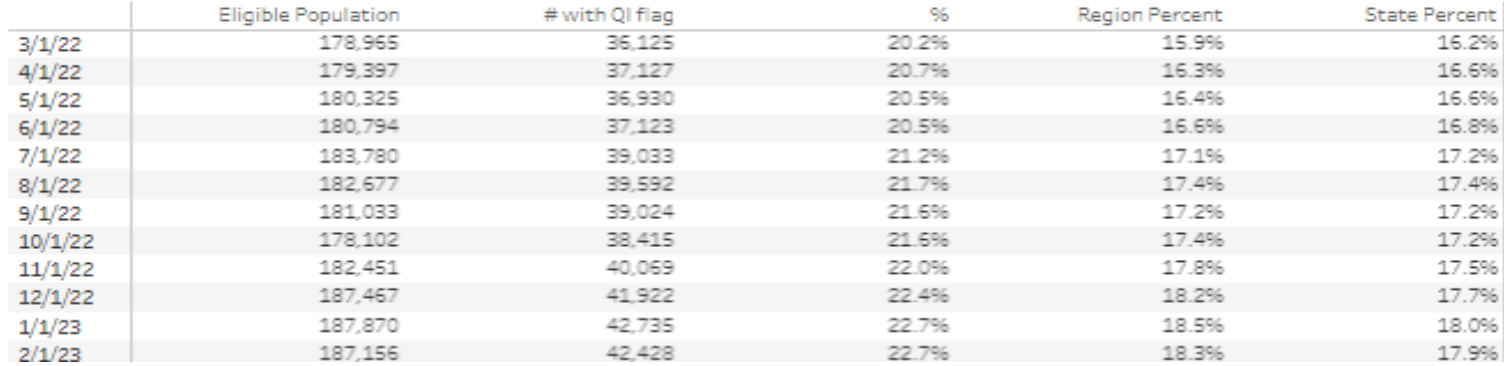

# Recipient Search

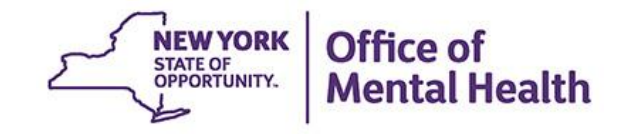

### **Recipient Search: Search for Clients Flagged for High Utilization**

- 1. Select "Recipient Search" from navigation bar
- 2. Select one of the High Utilization flags (2+ or 4+ Inpatient or ER) from "Quality Flag" filter box
- 3. Choose from other filter options, if desired
- 4. Consider expanding "Limit results to" option in order to see more than 50 names in results page
- 5. Click Search

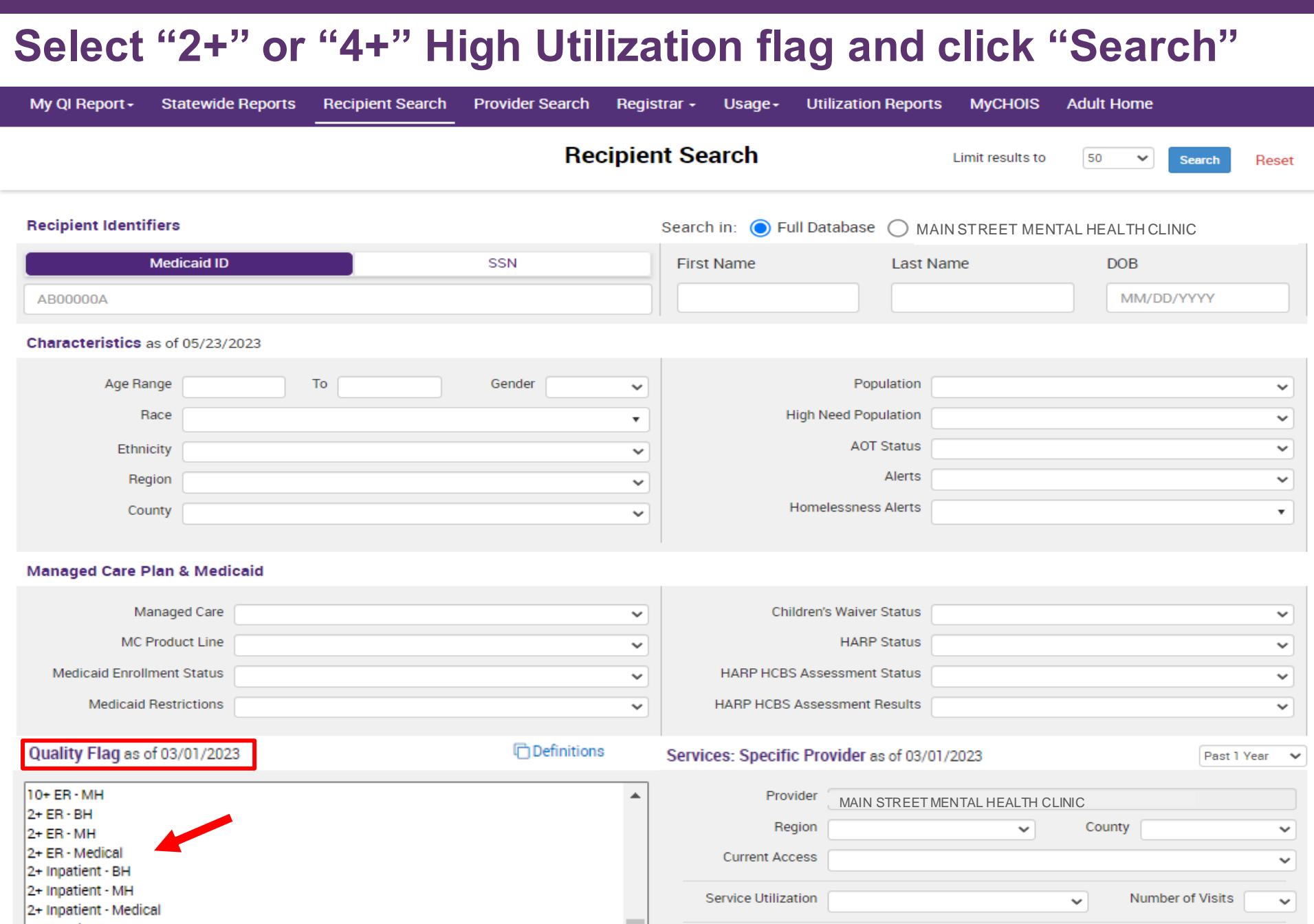

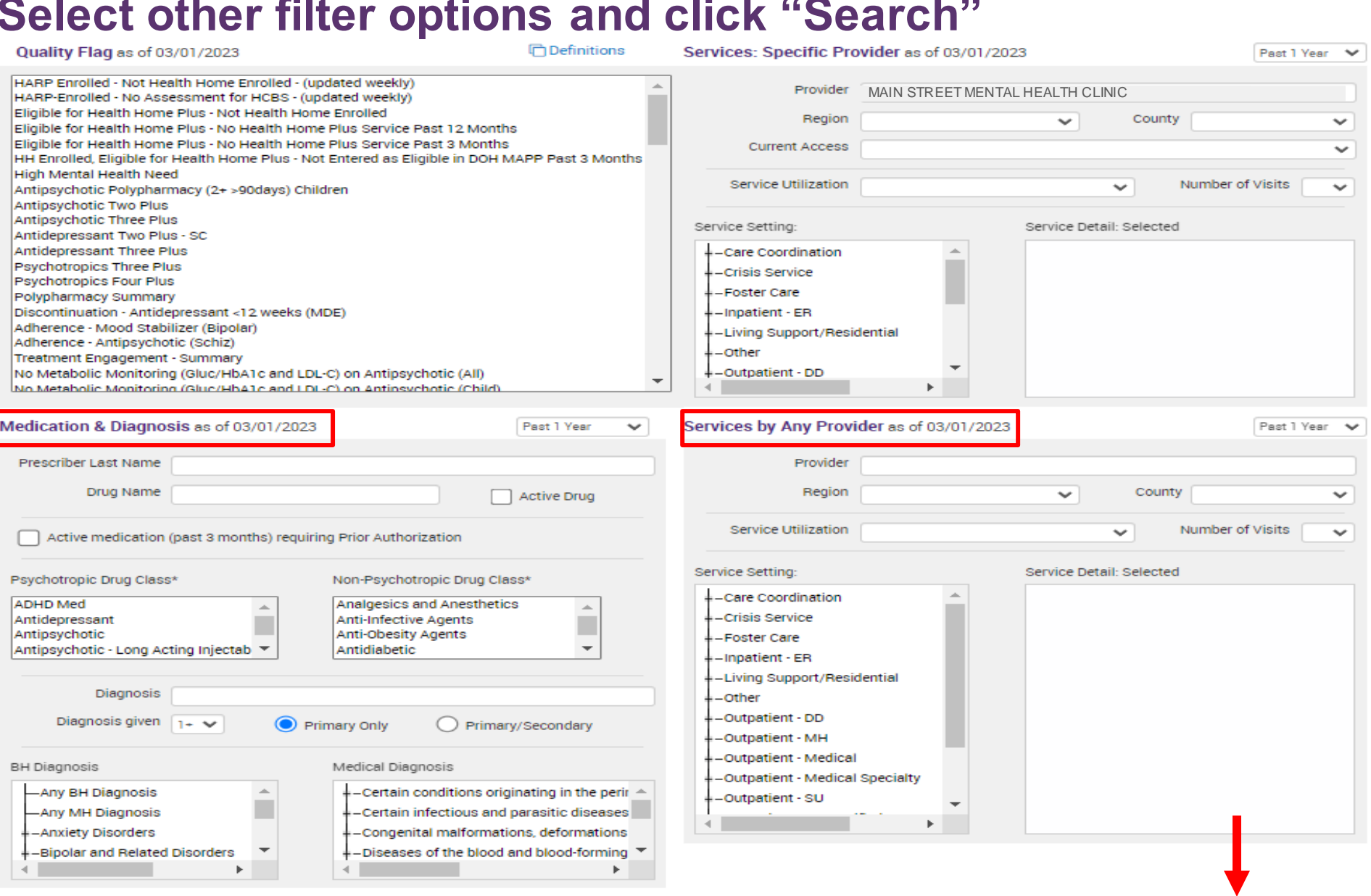

- Recipient Related data is refreshed weekly and all other sections are refreshed monthly.

- Search uses "OR" criteria within a list and "AND" criteria between lists.

 $-$ \*To select multiple options within a list, hold down "CTRL" while making additional selections.

Reset

50

### **Search Results: Click on name to view Clinical Summary**

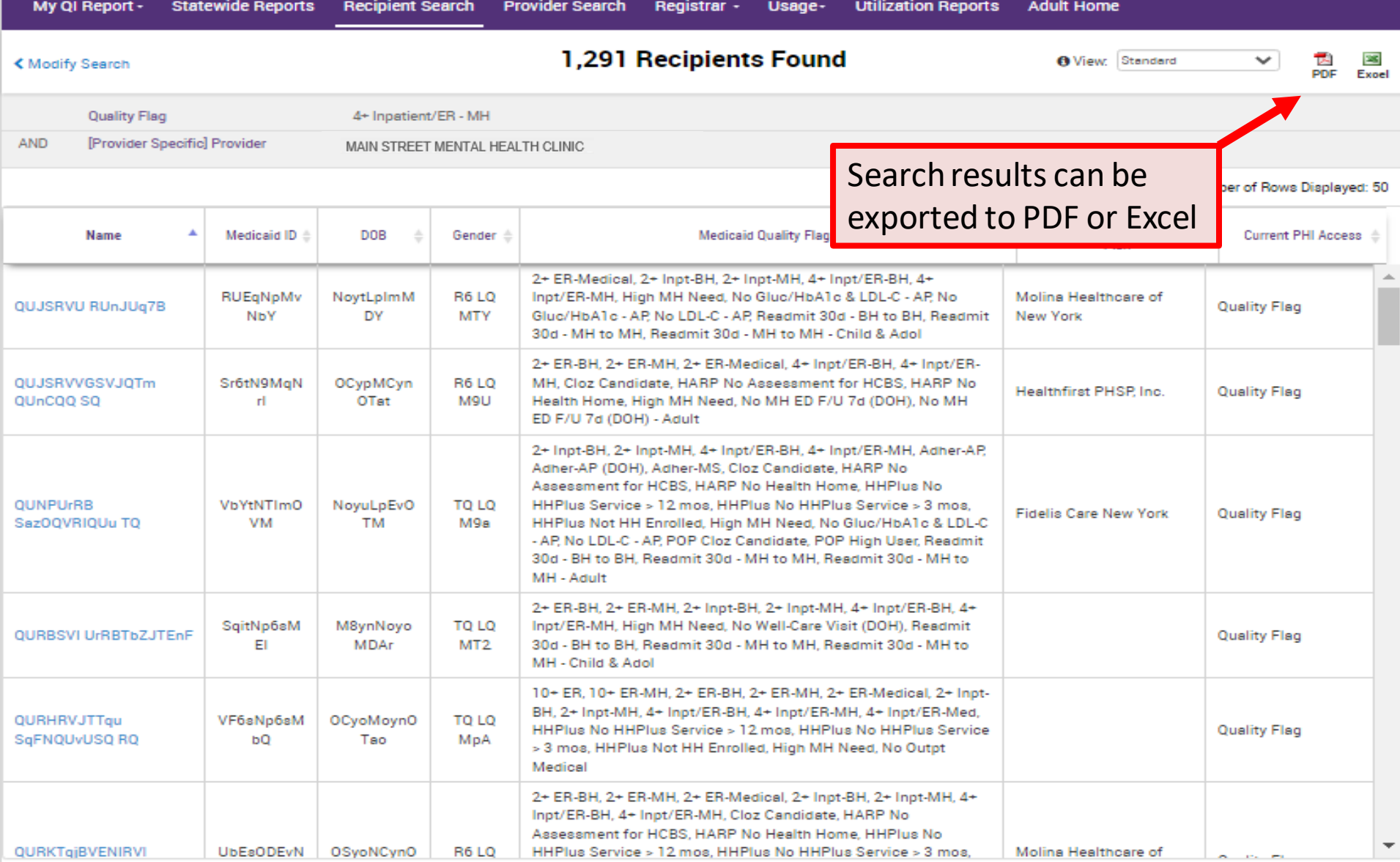

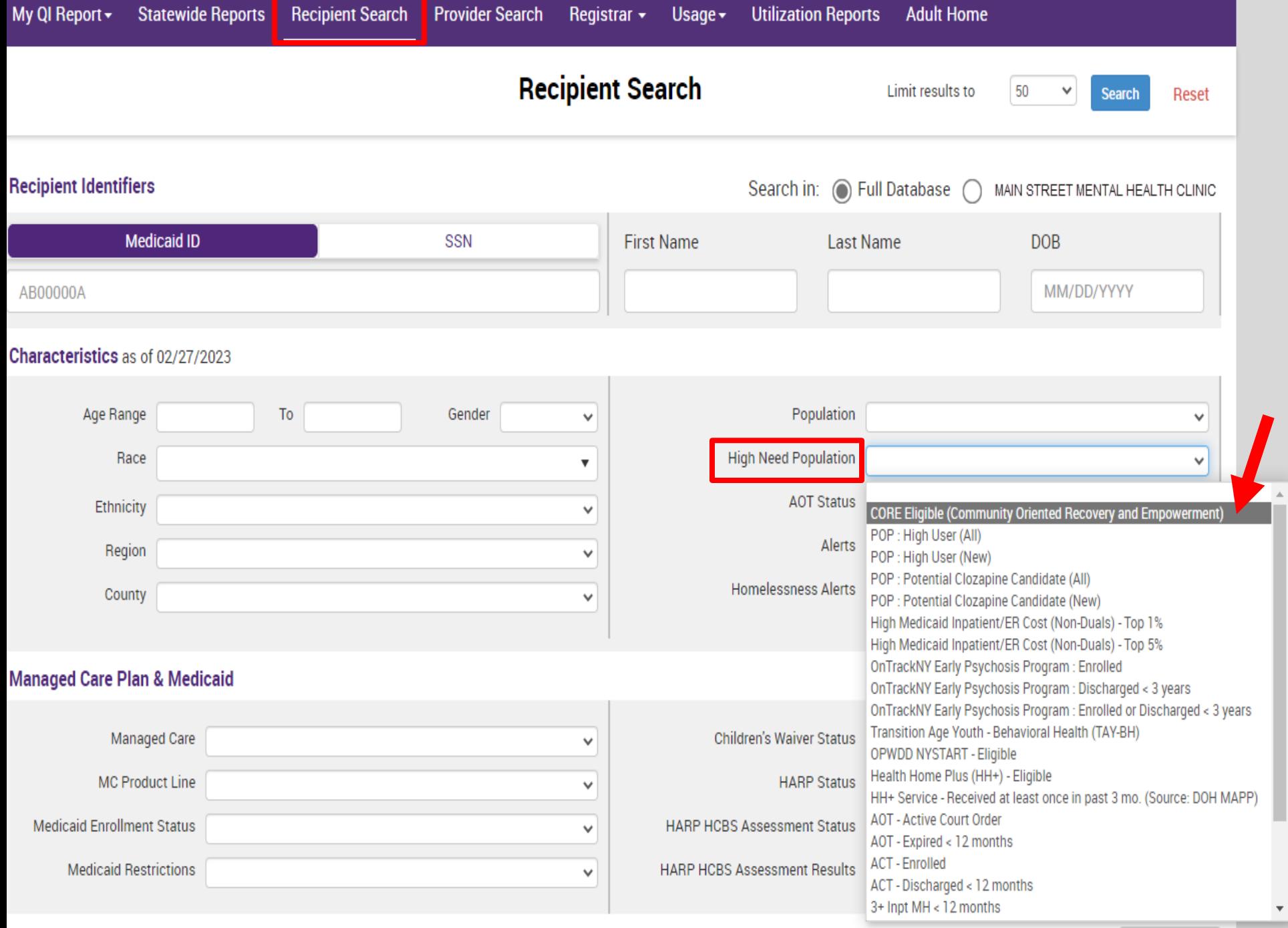

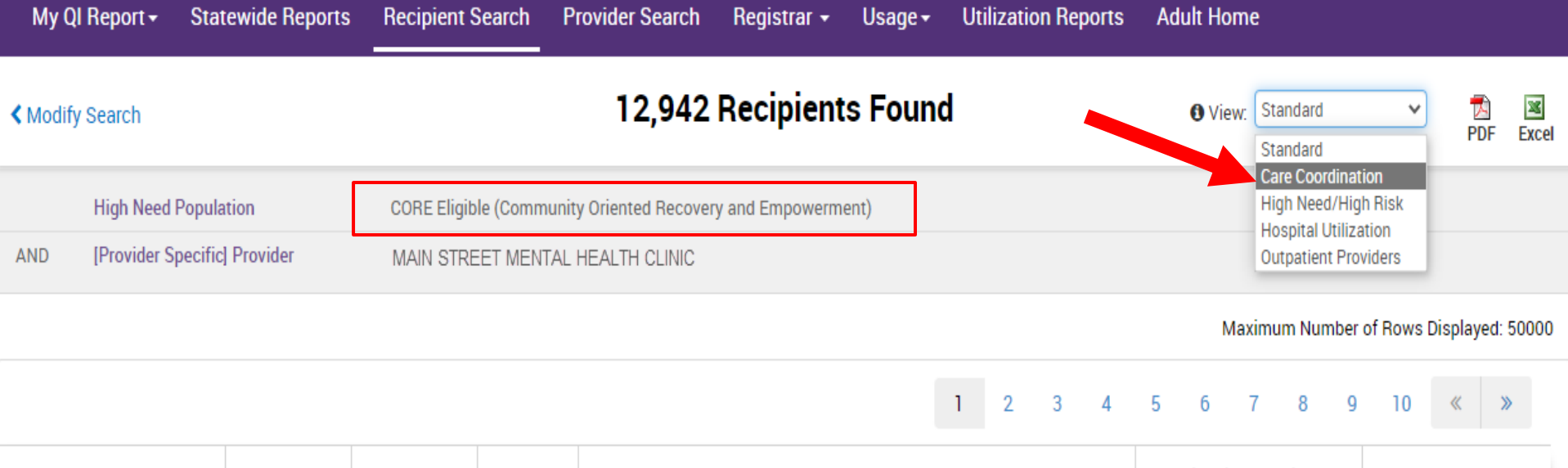

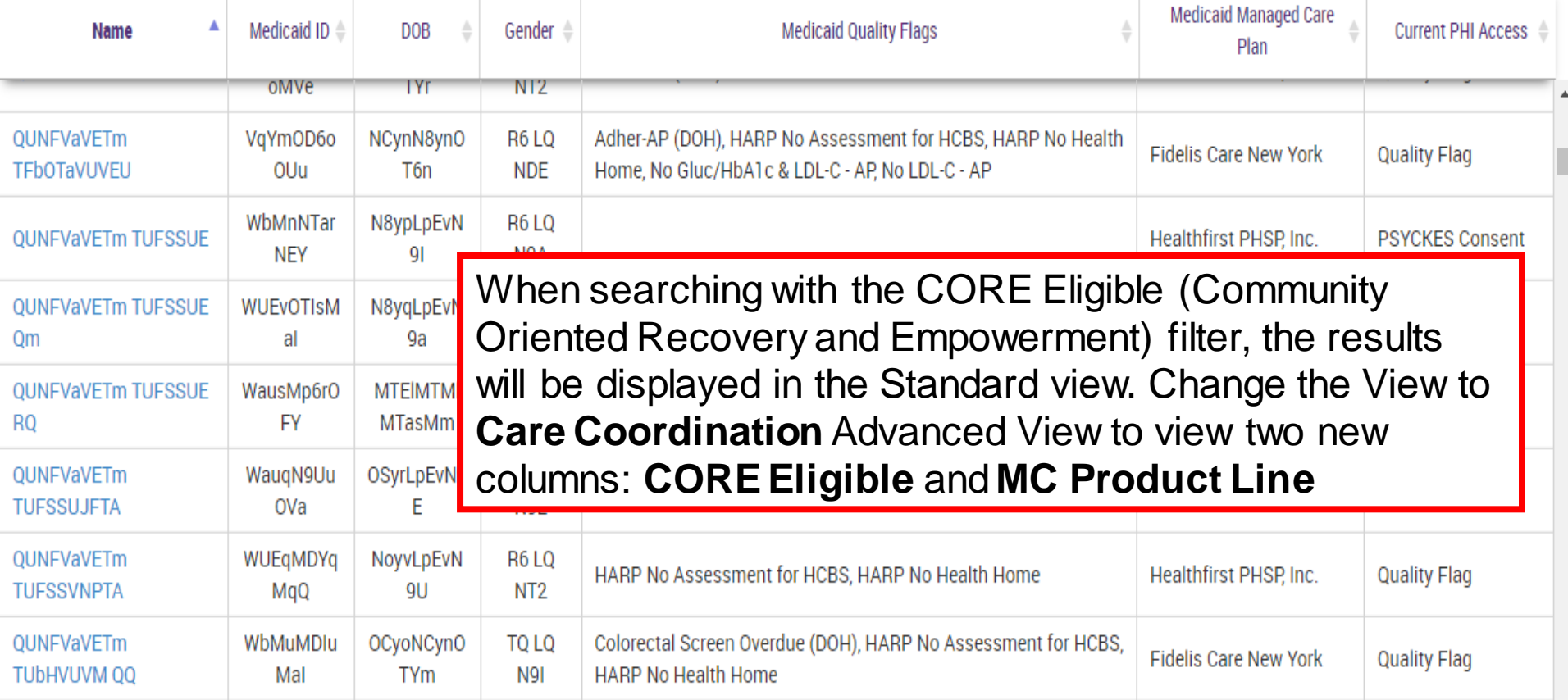

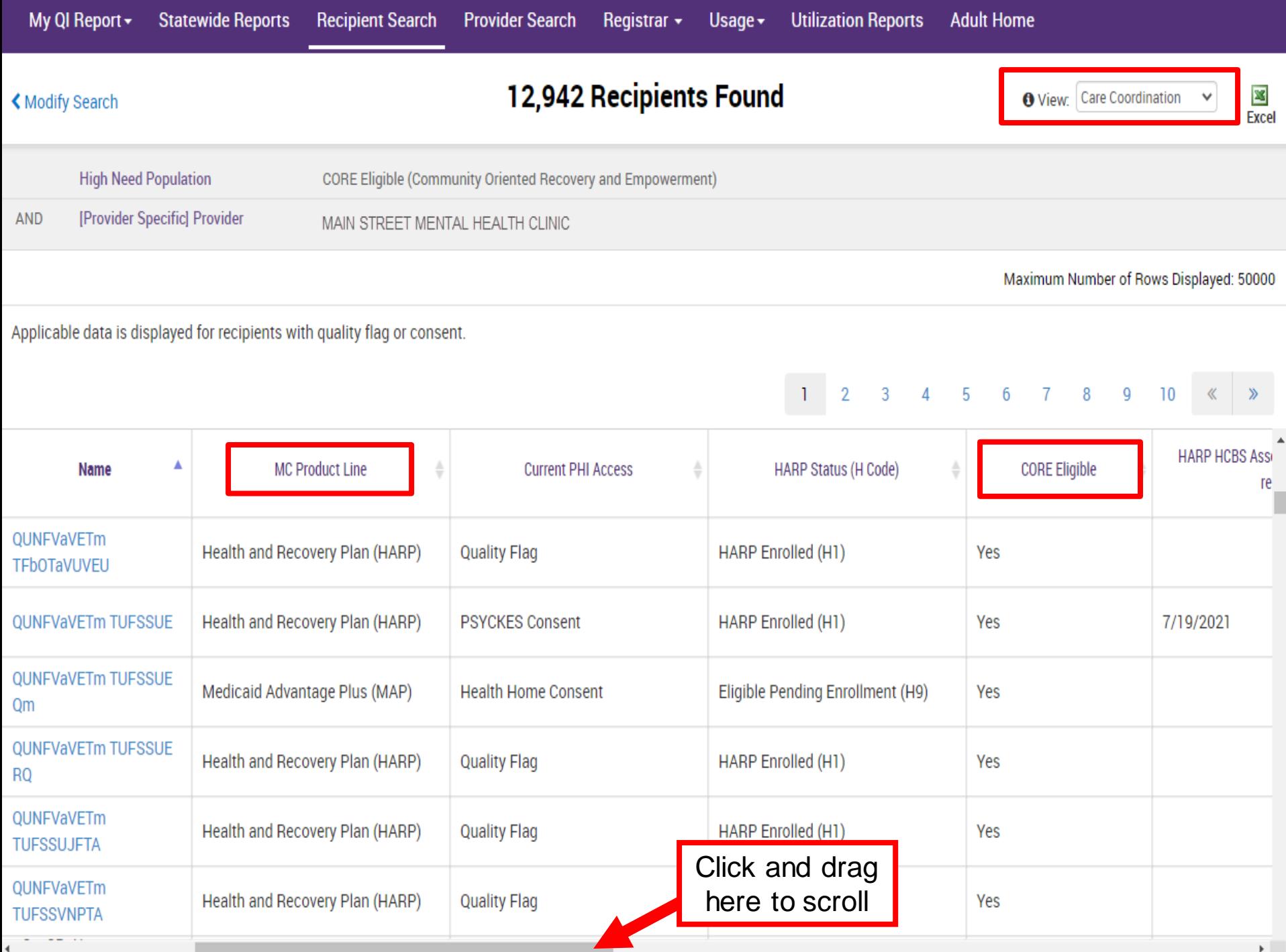

# Clinical Summary

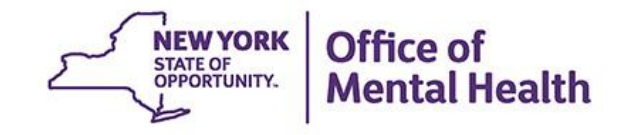

### **Clinical Summary: Current Care Coordination**

#### **OaFGRabDTom TUbDSEFFTA** 군. 函 图 **く** Recipient Search Clinical Summary as of 5/23/2023 PDF ccn Event This report does not contain clinical data with special protection  $=$  Sections **Brief Overview 1 Year Summary 5 Year Summary** - consent required. General **Name Medicaid ID** Medicare **HARP Status** Ug6vND6rOEE OaFGRabDTom TUbDSEFFTA Nο **HARP Enrolled (H1) DOR Medicaid Aid Category Managed Care Plan HARP HCBS Assessment Status** MTIIMT2IMTatN6 KDOs WVJTKO SSI Fidelis Care New York (HARP) **Never Assessed Address Medicaid Eligibility Expires on MC Plan Assigned PCP** NDag RgVPUa3JQQ QVZFTbVF Nami **Benchabbat, Albert** QbJPTqjMWUui Tbai MTEoMD2 **Phone (Source: NYC DHS)** C6 KDanNoa NTMmLTOpNTYK

#### **Current Care Coordination**

Prescription Prior Authorization: This client has been taking a prescription medication in the past 3 months that may require NYRx prior authorization: Fluticasone Propionate (Nasal) (Fluticasone Propionate), Omeprazole

To obtain a prior authorization call (877) 309-9493 or fax the appropriate Prior Authorization Form to (800) 268-2990. Standard PA Form: https://newyork.fhsc.com/downloads/providers/NYRx\_PDP\_PA\_Fax\_Standardized.pdf Other Specialized PA Forms: https://newyork.fhsc.com/providers/pa\_forms.asp

AOT: (Enrolled Date: 22-MAR-23, Expiration Date: 22-SEP-23), Main Contact: Not Available

- This information is updated weekly from TACT.

ACT : JEWISH BOARD OF FAMILY & CHILDREN'S SERVICES (Admission Date: 03-JUN-19), Main Contact: Devorah Rubenstein, Phone: () -

- This information is updated weekly from CAIRS.

Housing/Residential Program: Supported Single Room occupancy, Livonia Commons, CAMBA, Inc. (Admission Date: 30-JUN-16), Program Contact Information: Not Available

- This information is updated weekly from CAIRS.

POP High User. In the event of emergency department/inpatient hospitalizations, client is eligible for intensive care transition services. To coordinate, please contact the client's managed care plan Fidelis Care New York Behavioral Health High Risk Alert Team, 718-896-6500 ext. 16077 for HARP members ext. 16072 for Non-HARP members (see HARP status above), BHHighRisk@fideliscare.org.

POP Potential Clozapine Candidate: Evaluate for potential clozapine initiation/referral due to schizophrenia, high psychiatric Inpatient/ER use, and no recent clozapine use. Identify a community-based clozapine prescriber and other supports for clozapine treatment by contacting the client's managed care plan Fidelis Care New York Behavioral Health High Risk Alert Team, 718-896-6500 ext. 16077 for HARP members or ext. 16072 for Non-HARP members (see HARP status above). BHHighRisk@fideliscare.org.

High Mental Health Need due to: 1+ Inpt MH in past 12 months ; ACT enrolled or discharged in past 5 years ; AOT active or expired in past 5 years

This client is eligible for Community Oriented Recovery and Empowerment (CORE) services. For more information on CORE, visit: https://omh.ny.qov/omhweb/bho/core

### **Clinical Summary: Quality Flags**

#### **Social Determinants of Health (SDH)**

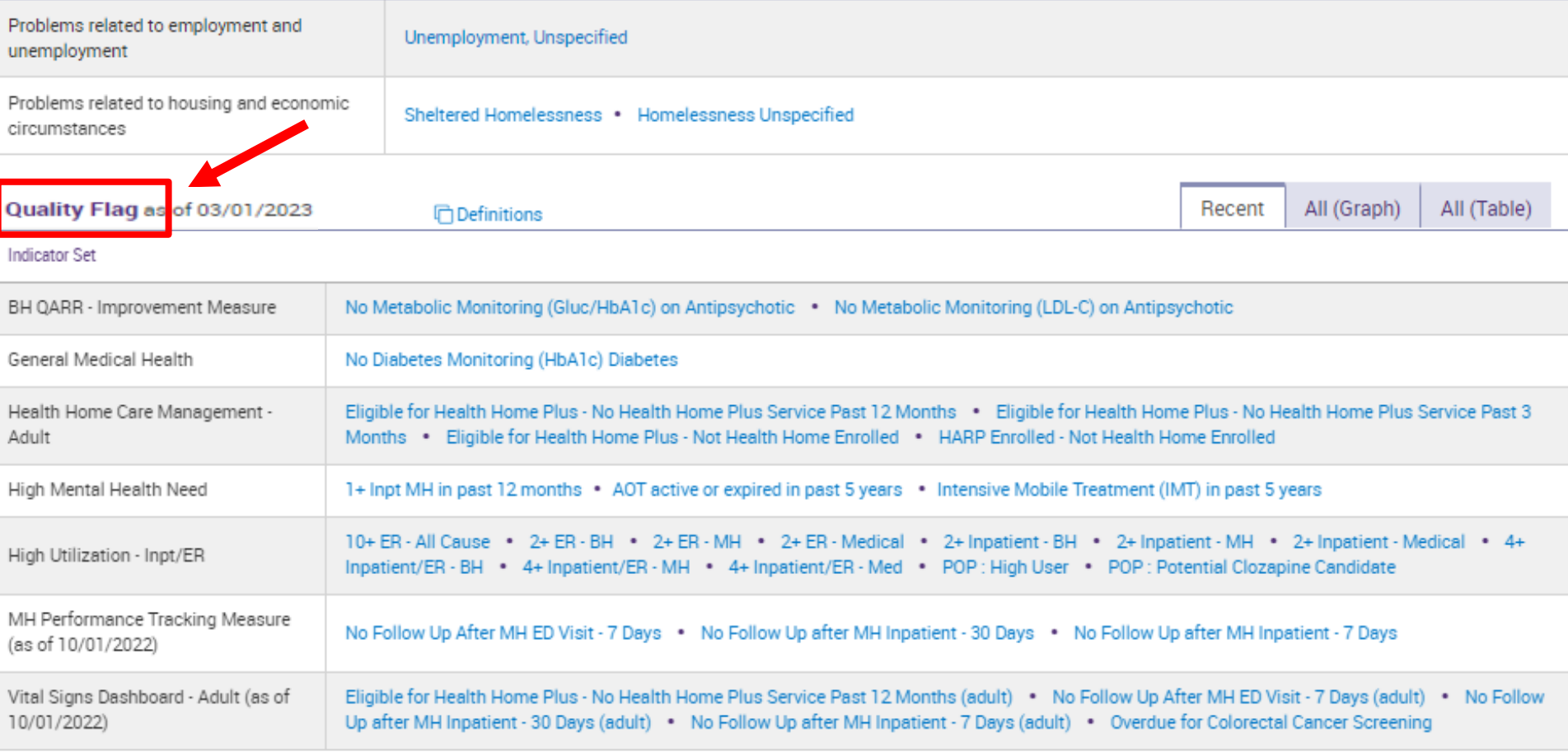

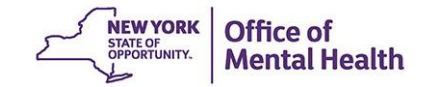

### **Clinical Summary: Hospital/ER/Crisis Services**

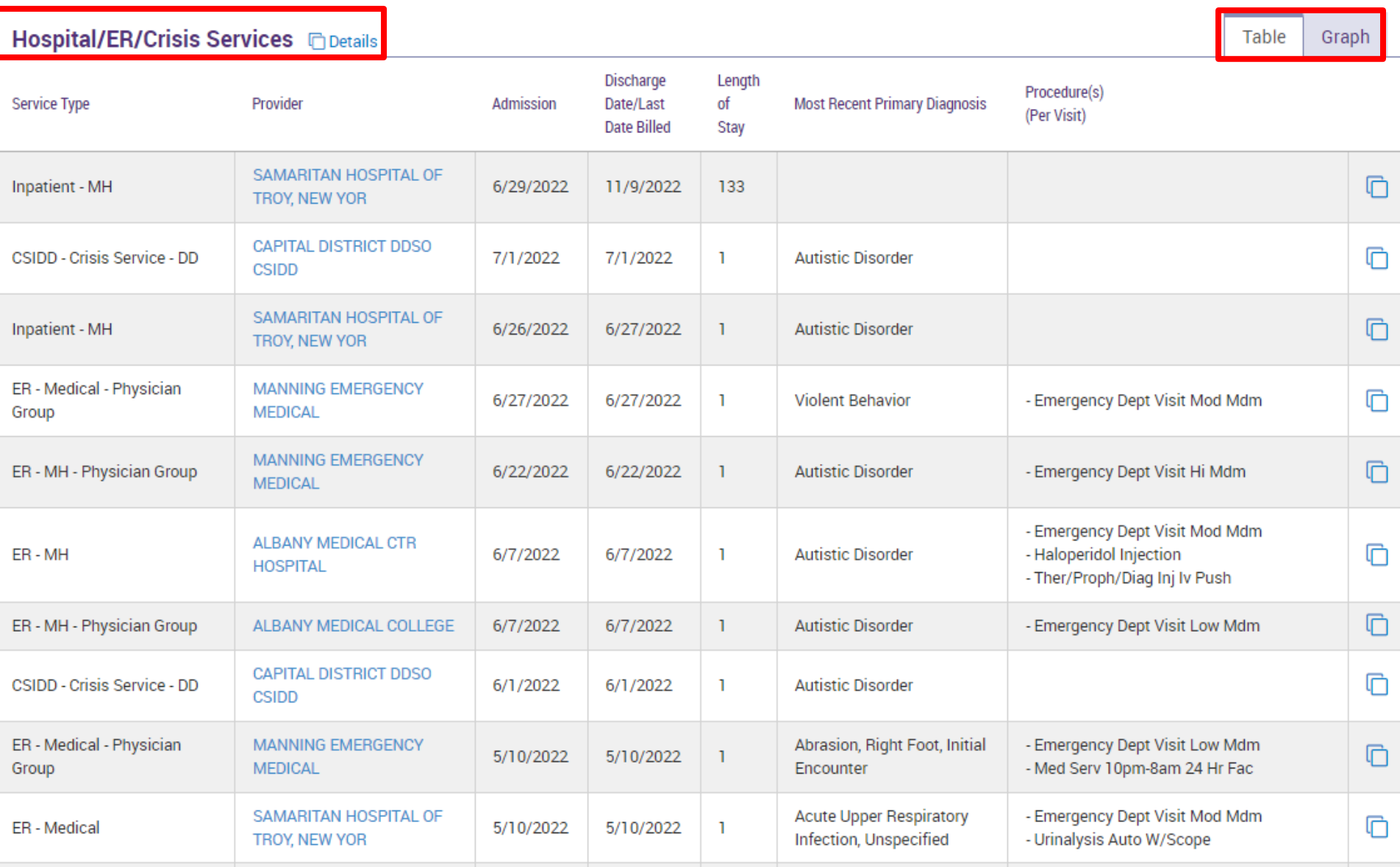

# PSYCKES Training & Technical Assistance

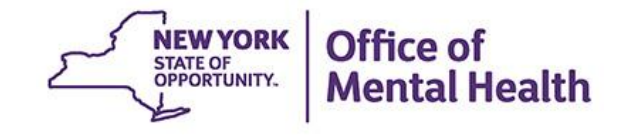

## **PSYCKES Training**

- PSYCKES website: www.psyckes.org
- **PSYCKES Training Webinars** 
	- **EXA)** Live webinars: Register on PSYCKES Training Webinars page
	- Recorded webinars: Slides and recordings available
		- − Using PSYCKES Quality Indicator Reports
		- − Navigating PSYCKES Recipient Search for Population Health
		- − Using the PSYCKES Clinical Summary
		- − Consent, Emergency, Quality Flag: PSYCKES Levels of Access

Mental Health

- − PSYCKES Mobile App for iPhones & iPads
- − MyCHOIS ConsumerAccess for "My Treatment Data"
- − Introduction to PSYCKES
- − Where to Start: Getting Access to PSYCKES
- **PSYCKES User's Guides & Short How-To Videos** 
	- **WWW.psyckes.org** > PSYCKES Training Materials

### **QI Technical Specifications**

#### Login to PSYCKES

**Login Instructions** 

- **About PSYCKES**
- **PSYCKES Training**

**Materials** 

**PSYCKES Training** 

**Webinars** 

- **Quality Indicators**
- Implementing

**PSYCKES** 

- **Quality Improvement**
- **Collaboratives**
- **MyCHOIS**
- 

**Contact Us** 

#### **Quality Indicators**

#### What is a Quality Indicator/flag?

- PSYCKES identifies clients flagged for quality concern in order to inform the treating provider, network, or care manager and to support clinical review, care coordination, and quality improvement
- User-friendly Statewide Reports and My QI Reports, updated monthly, display quality indicator prevalence rates at the statewide, region, county, network, provider, program, managed care plan, and PPS level
- Over 80 quality indicators, such as:
	- No diabetes monitoring for individuals with diabetes and schizophrenia
	- Low medication adherence for individuals with schizophrenia
	- Antidepressant trial of < 12 weeks for individuals with depression
	- ⊙ High Utilization of Inpatient/Emergency Room, Hospital Readmission, Preventable Hospitalization
	- o HARP Enrolled-Not Health Home Enrolled, HARP Enrolled-Not Assessed for HCBS
- The BH QARR DOH Performance Tracking Measures Indicator Set is a unique indicator set in PSYCKES because it is calculated by the NYS Department of Health (DOH) on "mature" Medicaid data and sent to OMH to display in the PSYCKES application. DOH calculates the QARR Performance Tracking Measures set after a 6-month billing data maturation period to allow for services to be invoiced. The measures are based on a 12-month period of services.

#### **Technical Specifications Documents**

- Health Home Care Management Adult
- Quality Assurance Reporting Requirements (QARR) Improvement Measure
- Hospital Readmission T
- High Utilization 人
- Preventable Hospitalization
- General Medical Health
- Treatment Engagement T
- Polypharmacy A

Comments or questions about the information on this page can be directed to the **PSYCKES** Team.

### **Have you heard about the Self -Service Console?**

- **The Self-Service Console is a way to manage your RSA**  token and PIN, for logging into secure OMH applications, including PSYCKES
- The console is accessed at: **[mytoken.ny.gov](https://mytoken.ny.gov/console-selfservice/SelfService.do)**
- **From within your Self-Service Console account, you can:** 
	- Set security questions
	- Reset your PINs
	- Activate tokens
	- Request a replacement token
- We recommend all users set up security questions in the console so that you can reset your own PIN if ever needed
- As of April 2022, the console must be used when new users need a token or existing users need a replacement token

## **Helpdesk Support**

- PSYCKES Help (PSYCKES support)
	- 9:00AM 5:00PM, Monday Friday
	- [PSYCKES-help@omh.ny.gov](mailto:PSYCKES-help@omh.ny.gov)
- **THELP THE INCOCE 15 IN STARK (Token, Login & SMS support)** 
	- Provider Partner (for Non-OMH Employees) OMH Helpdesk:
		- 518-474-5554, option 2; [healthhelp@its.ny.gov](mailto:healthhelp@its.ny.gov)
	- – OMH Employee ITS Helpdesk:
		- 1-844-891-1786[;fixit@its.ny.gov](mailto:fixit@its.ny.gov)

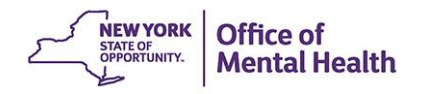